# <span id="page-0-0"></span>**Dell™ Inspiron™ One 19 Szervizelési kézikönyv**

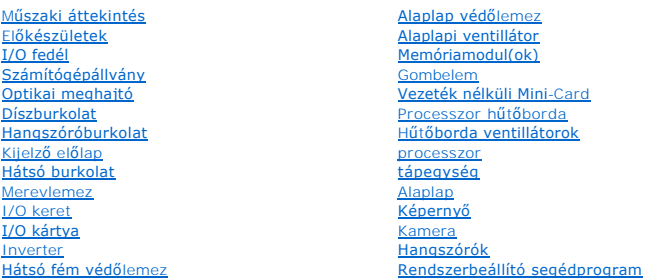

### **Megjegyzések, figyelmeztetések és óvintézkedések**

**MEGJEGYZÉS:** A MEGJEGYZÉSEK a számítógép biztonságosabb és hatékonyabb használatát elősegítő fontos tudnivalókat tartalmaznak.

**VIGYÁZAT! A FIGYELMEZTETÉS hardverhiba vagy adatvesztés lehetőségére hívja fel a figyelmet, egyben közli a probléma elkerülésének módját.** 

**A** FIGYELEM! A "FIGYELEM" jelzések esetleges tárgyi és személyi sérülésekre, illetve életveszélyre hívják fel a figyelmet.

### **A dokumentumban közölt információ külön értesítés nélkül is megváltozhat. © 2009 Dell Inc. Minden jog fenntartva.**

A Dell Inc. előzetes írásos engedélye nélkül szigorúan tilos a dokumentumokat bármilyen módon sokszorosítani.

A dokumentumban használt védjegyek: *Dell, a DELL* logó, és I*nspiron* a Dell Inc. védjegyei; a *Microsoft, Windows, Windows Vista,* és a *Windows Vista* start gomb logó a Microsoft<br>Corporation védjegyei, vagy bejegyzett v

A dokumentumban egyéb védjegyek és védett nevek is szerepelhetnek, amelyek a védjegyeisek vagy nevet bejegyeztető cégre, valamint annak termékeire vonatkoznak. A Dell Inc.<br>elhárít minden, a sajátján kívüli védjegyekkel és

W01B modell W01B001 típus

2009. szeptember Mód. A00

### <span id="page-1-0"></span> **Díszburkolat**

**Dell™ Inspiron™ One 19 Szervizelési kézikönyv** 

- [A díszburkolat eltávolítása](#page-1-1)
- [A díszburkolat visszahelyezése](#page-1-2)
- FIGYELEM! A számítógép belsejében végzett munka előtt olvassa el figyelmesen a számítógéphez mellékelt biztonsági tudnivalókat. További<br>biztonsági útmutatásokat az előírásoknak való megfelelőséget ismertető www.dell.com/re
- **VIGYÁZAT! A számítógépen csak hivatalos szakember végezhet javításokat. A Dell™ engedélye nélkül végzett szerviztevékenységre a garanciavállalás nem vonatkozik.**
- VIGYAZAT! Az elektrosztatikus kisülés elkerülése érdekében, földelje magát csuklóra erősíthető földelőkábellel vagy úgy, hogy rendszeresen<br>festetlen fém felülethez ér (például a számítógép csatlakozóihoz).

# <span id="page-1-1"></span>**A díszburkolat eltávolítása**

- 1. Kövesse a El[őkészületek](file:///C:/data/systems/InsOne19/hu/sm/before.htm#wp1180557) című fejezetben olvasható utasításokat.
- 2. Állítsa a számítógépet függőleges helyzetbe.
- 3. A díszburkolat eltávolításához nyomja meg, és tolja ki a reteszeket.
- 4. Helyezze a számítógépet az elejével felfelé egy sík felületre.
- 5. Emelje le a díszburkolatot a számítógépről.

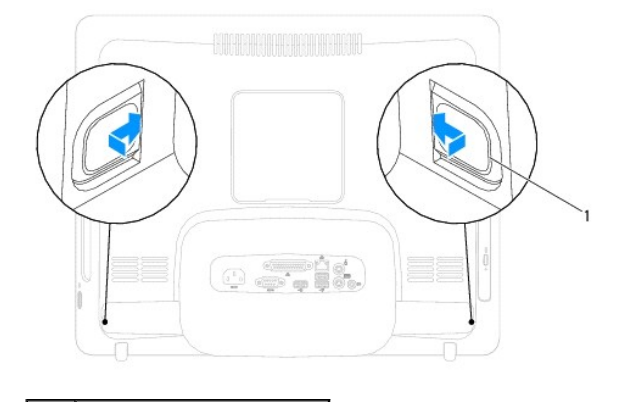

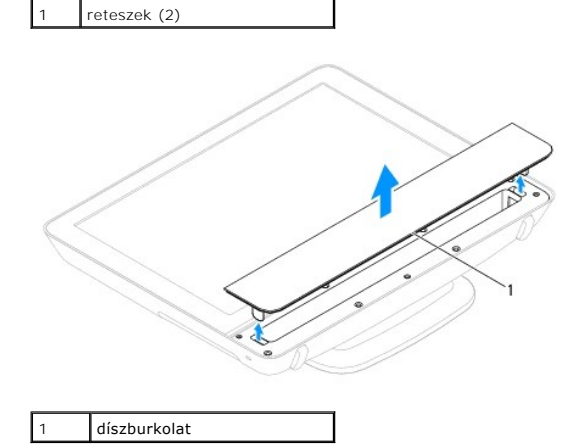

<span id="page-1-2"></span>**A díszburkolat visszahelyezése** 

- 1. Kövesse a El[őkészületek](file:///C:/data/systems/InsOne19/hu/sm/before.htm#wp1180557) című fejezetben olvasható utasításokat.
- 2. Helyezze a számítógépet az elejével felfelé egy sík felületre.
- 3. Vezesse keresztül a díszburkolaton található reteszeket a hangszóróburkolaton található lyukakon.
- 4. Nyomja le úgy a díszburkolatot, hogy az a helyére kattanjon.
- 5. Csatlakoztassa a számítógépet és a csatlakozó berendezéseket az elektromos hálózathoz, majd kapcsolja be azokat.

### <span id="page-3-0"></span> **Hátsó burkolat Dell™ Inspiron™ One 19 Szervizelési kézikönyv**

- [A hátsó burkolat eltávolítása](#page-3-1)
- [A hátsó burkolat visszaszerelése](#page-4-0)
- FIGYELEM! A számítógép belsejében végzett munka előtt olvassa el figyelmesen a számítógéphez mellékelt biztonsági tudnivalókat. További<br>biztonsági útmutatásokat az előírásoknak való megfelelőséget ismertető www.dell.com/re
- **VIGYÁZAT! A számítógépen csak hivatalos szakember végezhet javításokat. A Dell™ engedélye nélkül végzett szerviztevékenységre a garanciavállalás nem vonatkozik.**
- VIGYAZAT! Az elektrosztatikus kisülés elkerülése érdekében, földelje magát csuklóra erősíthető földelőkábellel vagy úgy, hogy rendszeresen<br>festetlen fém felülethez ér (például a számítógép csatlakozóihoz).

# <span id="page-3-1"></span>**A hátsó burkolat eltávolítása**

- 1. Kövesse a El[őkészületek](file:///C:/data/systems/InsOne19/hu/sm/before.htm#wp1180557) című fejezetben olvasható utasításokat.
- 2. Vegye le az I/O fedelet (lásd: [Az I/O fedél eltávolítása](file:///C:/data/systems/InsOne19/hu/sm/io_cover.htm#wp1181768)).
- 3. Távolítsa el a számítógép állványt (lásd: **A számítógépállvány leszerelése**).
- 4. Távolítsa el az optikai meghajtót (lásd: [Az optikai meghajtó eltávolítása](file:///C:/data/systems/InsOne19/hu/sm/odd.htm#wp1182994)).
- 5. Távolítsa el a csavart, amely a hátsó burkolatot a számítógépházhoz rögzíti.

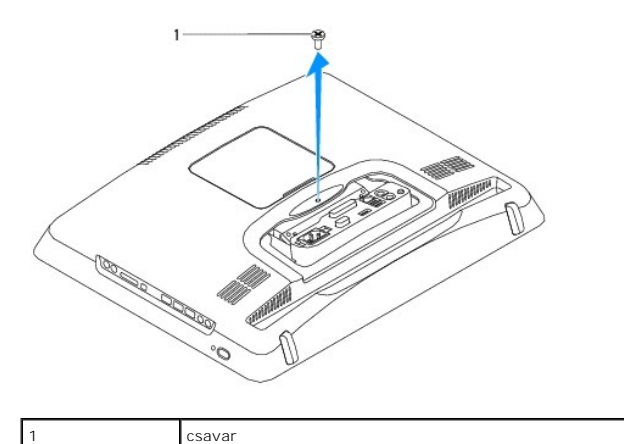

- 6. Távolítsa el a díszburkolatot (lásd: [A díszburkolat eltávolítása](file:///C:/data/systems/InsOne19/hu/sm/assy_dec.htm#wp1181825)).
- 7. Távolítsa el a hangszórófedelet (lásd: [A hangszóróburkolat eltávolítása](file:///C:/data/systems/InsOne19/hu/sm/dummy_mo.htm#wp1182062)).
- 8. Távolítsa el a kijelzőelőlapot (lásd: A kijelzőel[őlap eltávolítása](file:///C:/data/systems/InsOne19/hu/sm/display_.htm#wp1181511)).
- 9. Távolítsa el a tíz csavart, ami a hátsó burkolatot a számítógépházhoz rögzíti.
- 10. Emelje le a számítógépházat a hátsó burkolatról, fordítsa meg a számítógépházat, és helyezze el egy tiszta felületen.
- 11. Tegye a hátsó burkolatot biztos helyre.

<span id="page-4-1"></span>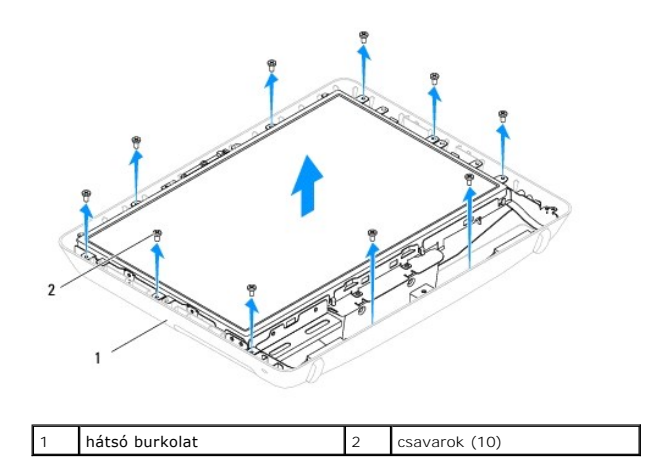

### <span id="page-4-0"></span>**A hátsó burkolat visszaszerelése**

- 1. Kövesse a El[őkészületek](file:///C:/data/systems/InsOne19/hu/sm/before.htm#wp1180557) című fejezetben olvasható utasításokat.
- 2. Emelje fel a számítógépházat a tiszta felületről.
- 3. Fordítsa meg a számítógépházat, és igazítsa a házon lévő csavarfuratokat a hátsó burkolaton lévő csavarfuratokhoz.
- 4. Csavarozza vissza hátsó burkolatot a vázhoz erősítő tíz csavart.
- 5. Helyezze vissza a kijelzőelőlapot (lásd: A képernyőel[őlap visszahelyezése](file:///C:/data/systems/InsOne19/hu/sm/display_.htm#wp1181645)).
- 6. Helyezze vissza a hangszórófedelet (lásd: [A hangszóróburkolat visszahelyezése](file:///C:/data/systems/InsOne19/hu/sm/dummy_mo.htm#wp1182024)).
- 7. Helyezze vissza a díszburkolatot (lásd: [A díszburkolat visszahelyezése](file:///C:/data/systems/InsOne19/hu/sm/assy_dec.htm#wp1182329)).
- 8. Szerelje vissza a csavart, amely a hátsó burkolatot a számítógépházhoz rögzíti.
- 9. Helyezze vissza az optikai meghajtót (lásd: [Az optikai meghajtó visszahelyezése](file:///C:/data/systems/InsOne19/hu/sm/odd.htm#wp1183406)).
- 10. Helyezze vissza a számítógépállványt (lásd: **[A számítógépállvány felszerelése](file:///C:/data/systems/InsOne19/hu/sm/stand.htm#wp1181135)**).
- 11. Helyezze vissza az I/O burkolatot (lásd: [Az I/O fedél visszahelyezése](file:///C:/data/systems/InsOne19/hu/sm/io_cover.htm#wp1181791)).
- VIGYAZAT! Mielőtt bekapcsolná a számítógépet, helyezzen vissza minden csavart és győződjön meg, hogy nem maradt eltévedt csavar a<br>számítógép belsejében. A számítógép belsejében maradt, vissza nem helyezett csavarok károsít
- 12. Csatlakoztassa a számítógépet és a csatlakozó berendezéseket az elektromos hálózathoz, majd kapcsolja be azokat.

#### <span id="page-5-0"></span> **Előkészületek**

- **Dell™ Inspiron™ One 19 Szervizelési kézikönyv**
- [Ajánlott eszközök](#page-5-1)
- **A számítógép kikap**
- [Biztonsági előírások](#page-5-3)

Ez az útmutató a számítógép alkatrészeinek ki- és beszerelését ismerteti. Ha másként nem jelezzük, minden folyamat az alábbi feltételek teljesülését feltételezi:

- 1 Végrehajtotta [A számítógép kikapcsolása](#page-5-2) és a [Biztonsági előírások](#page-5-3) szakaszokban leírt lépéseket.
- l Elolvasta a számítógépével szállított biztonsági útmutatásokat*.*
- l A komponenseket a kiszerelési művelet fordított sorrendben való elvégzésével cserélheti ki vagy amennyiben külön vásárolta meg szerelheti be.

# <span id="page-5-1"></span>**Ajánlott eszközök**

A jelen dokumentumban szereplő eljárások a következő eszközöket igényelhetik :

- l Kisméretű Philips csavarhúzó
- l Hatszögletű csavarhúzó
- l A BIOS végrehajtható frissítőprogram rendelkezésre áll a **support.dell.com** honlapon.

# <span id="page-5-2"></span>**A számítógép kikapcsolása**

**VIGYÁZAT! Az adatvesztés elkerülése érdekében a számítógép kikapcsolása előtt mentsen el és zárjon be minden megnyitott fájlt és lépjen ki minden programból.**

- 1. Mentsen el és zárjon be minden nyitott fájlt, majd lépjen ki minden futó programból.
- 2. Állítsa le az operációs rendszert:

*Windows Vista*®:

Kattintson a Start gombra  $\bigoplus$ , kattintson a nyílra **D**, majd kattintson a **Leállítás** lehetőségre.

*Windows*® *7*:

Kattintson a Start gombra majd a **Leállítás** lehetőségre.

3. Győződjön meg a számítógép kikapcsolt állapotáról. Ha az operációs rendszer leállásakor a számítógép nem kapcsolódik ki automatikusan, nyomja meg, és tartsa lenyomva a tápfeszültség gombot, amíg a számítógép kikapcsol.

### <span id="page-5-3"></span>**Biztonsági előírások**

A számítógép potenciális károsodásának elkerülése és a saját biztonsága érdekében tartsa be az alábbi biztonsági irányelveket.

- FIGYELEM! A számítógép belsejében végzett munka előtt olvassa el figyelmesen a számítógéphez mellékelt biztonsági tudnivalókat. További<br>biztonsági útmutatásokat az előírásoknak való megfelelőséget ismertető www.dell.com/re
- FIGYELEM! Mielőtt a részegységek cseréjéhez, eltávolításához vagy telepítéséhez kinyitná a fedelet, szüntessen meg minden áramellátást.<br>Miután befejezte a telepítést, az áram alá helyezés előtt a fedelet és minden rögzítőt
- VIGYAZAT! Csak minősített szerviztechnikus távolíthatja el a számítógép borítását, és férhet hozzá a belül található komponensekhez. A<br>biztonsági óvintézkedésekkel, a számítógépen belül végzett munkákkal és az elektrosztat
- VIGYAZAT! Az elektrosztatikus kisülés elkerülése érdekében, földelje magát csuklóra erősíthető földelőkábellel vagy úgy, hogy rendszeresen<br>festetlen fém felülethez ér (például a számítógép csatlakozóihoz).
- VIGYAZAT! A kábelek kihúzásakor ne magát a kábelt, hanem a csatlakozót vagy a feszültségmentesítő hurkot húzza meg. Néhány kábel<br>csatlakozója reteszelő kialakítással van ellátva; a kábel eltávolításakor kihúzás előtt a ret **csatlakozódugó megfelelő helyzetét és beállítását.**

**VIGYÁZAT! A számítógép károsodásának elkerülése érdekében végezze el az alábbi műveleteket, mielőtt a számítógép belsejébe nyúl.**

- 1. Győződjön meg arról, hogy a munkaasztal sima és tiszta, hogy megelőzze a számítógép képernyőjének karcolódását.
- 2. Kapcsolja ki a számítógépet (lásd: <u>A számítógép kikapcsolása</u>) és a csatlakoztatott eszközöket.

**VIGYÁZAT! A hálózati kábel kihúzásakor először a számítógépből húzza ki a kábelt, majd a hálózati eszközből.** 

- 3. Húzzon ki minden telefonkábelt és hálózati kábelt a számítógépből.
- 4. Áramtalanítsa a számítógépet és minden csatolt eszközt.
- 5. Csatlakoztasson le minden, a számítógépre csatlakoztatott eszközt.
- 6. Nyomja meg és tartsa benyomva a bekapcsológombot áramtalanítás alatt, hogy az alaplapot földelje.

<span id="page-7-0"></span> **Kamera** 

**Dell™ Inspiron™ One 19 Szervizelési kézikönyv** 

- [A kamera eltávolítása](#page-7-1)
- [A kamera cseréje](#page-7-2)
- FIGYELEM! A számítógép belsejében végzett munka előtt olvassa el figyelmesen a számítógéphez mellékelt biztonsági tudnivalókat. További<br>biztonsági útmutatásokat az előírásoknak való megfelelőséget ismertető www.dell.com/re
- **VIGYÁZAT! A számítógépen csak hivatalos szakember végezhet javításokat. A Dell™ engedélye nélkül végzett szerviztevékenységre a garanciavállalás nem vonatkozik.**
- VIGYAZAT! Az elektrosztatikus kisülés elkerülése érdekében, földelje magát csuklóra erősíthető földelőkábellel vagy úgy, hogy rendszeresen<br>festetlen fém felülethez ér (például a számítógép csatlakozóihoz).

# <span id="page-7-1"></span>**A kamera eltávolítása**

- 1. Kövesse a El[őkészületek](file:///C:/data/systems/InsOne19/hu/sm/before.htm#wp1180557) című fejezetben olvasható utasításokat.
- 2. Távolítsa el a kijelzőelőlapot (lásd: A kijelzőel[őlap eltávolítása](file:///C:/data/systems/InsOne19/hu/sm/display_.htm#wp1181511)).
- 3. Válassza le a kamerakábelt a kameramodul csatlakozójáról.
- 4. Egy műanyag vonalzó segítségével fejtse le a kameramodult a számítógépházról.
- 5. Emelje ki a kameramodult a számítógépházból.

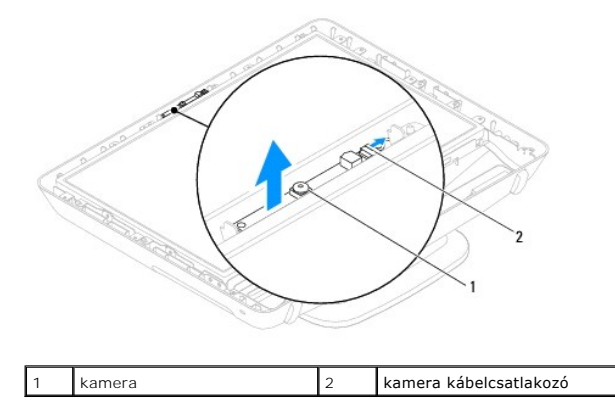

# <span id="page-7-2"></span>**A kamera cseréje**

- 1. Kövesse a El[őkészületek](file:///C:/data/systems/InsOne19/hu/sm/before.htm#wp1180557) című fejezetben olvasható utasításokat.
- 2. Az új kameramodulhoz mellékelt ragasztó segítségével rögzítse a modult a számítógépházhoz.
- 3. Csatlakoztassa a kamera kábelét a kameramodul csatlakozójához.
- 4. Helyezze vissza a kijelzőelőlapot (lásd: **A képernyőel[őlap visszahelyezése](file:///C:/data/systems/InsOne19/hu/sm/display_.htm#wp1181645)**).
- VIGYAZAT! Mielőtt bekapcsolná a számítógépet, helyezzen vissza minden csavart és győződjön meg, hogy nem maradt eltévedt csavar a<br>számítógép belsejében. A számítógép belsejében maradt, vissza nem helyezett csavarok károsít
- 5. Csatlakoztassa a számítógépet és a csatlakozó berendezéseket az elektromos hálózathoz, majd kapcsolja be azokat.

### <span id="page-8-0"></span> **Vezeték nélküli Mini-Card**

**Dell™ Inspiron™ One 19 Szervizelési kézikönyv** 

- **4** A Mini-Card eltávolítása
- **A Mini-Card kártya cseréje**
- FIGYELEM! A számítógép belsejében végzett munka előtt olvassa el figyelmesen a számítógéphez mellékelt biztonsági tudnivalókat. További<br>biztonsági útmutatásokat az előírásoknak való megfelelőséget ismertető www.dell.com/re
- **VIGYÁZAT! A számítógépen csak hivatalos szakember végezhet javításokat. A Dell™ engedélye nélkül végzett szerviztevékenységre a garanciavállalás nem vonatkozik.**

VIGYAZAT! Az elektrosztatikus kisülés elkerülése érdekében, földelje magát csuklóra erősíthető földelőkábellel vagy úgy, hogy rendszeresen<br>festetlen fém felülethez ér (például a számítógép csatlakozóihoz).

**MEGJEGYZÉS:** A Dell nem vállal semmilyen kompatibilitási garanciát, és nem biztosít támogatást olyan Mini-Card kártyákhoz, amelyeket nem a Dell<br>cégtől szerzett be.

Amennyiben számítógépéhez Mini-Card kártyát rendelt, az már be van szerelve.

A számítógép egy fél Mini-Card kártyanyílást támogat a vezeték nélküli helyi hálózathoz (WLAN).

### <span id="page-8-1"></span>**A Mini-Card eltávolítása**

- 1. Kövesse a El[őkészületek](file:///C:/data/systems/InsOne19/hu/sm/before.htm#wp1180557) című fejezetben olvasható utasításokat.
- 2. Vegye le az I/O fedelet (lásd: [Az I/O fedél eltávolítása](file:///C:/data/systems/InsOne19/hu/sm/io_cover.htm#wp1181768))
- 3. Távolítsa el a számítógép állványt (lásd: [A számítógépállvány leszerelése](file:///C:/data/systems/InsOne19/hu/sm/stand.htm#wp1181108)).
- 4. Távolítsa el az optikai meghajtót (lásd: [Az optikai meghajtó eltávolítása](file:///C:/data/systems/InsOne19/hu/sm/odd.htm#wp1182994)).
- 5. Távolítsa el a díszburkolatot (lásd: [A díszburkolat eltávolítása](file:///C:/data/systems/InsOne19/hu/sm/assy_dec.htm#wp1181825)).
- 6. Távolítsa el a hangszórófedelet (lásd: **A hangszóróburkolat eltávolítása**).
- 7. Távolítsa el a kijelzőelőlapot (lásd: A kijelzőel[őlap eltávolítása](file:///C:/data/systems/InsOne19/hu/sm/display_.htm#wp1181511)).
- 8. Távolítsa el a hátsó burkolatot (lásd: [A hátsó burkolat eltávolítása](file:///C:/data/systems/InsOne19/hu/sm/back_cvr.htm#wp1181511)).
- 9. Vegye le az I/O keretet (lásd: [Az I/O keret eltávolítása](file:///C:/data/systems/InsOne19/hu/sm/io_brack.htm#wp1181616)).
- 10. Távolítsa el az invertert (lásd: [Az inverter eltávolítása](file:///C:/data/systems/InsOne19/hu/sm/inverter.htm#wp1182154)).
- 11. Távolítsa el az alaplap védőlemezt (lásd: [Az alaplap védőlemez eltávolítása](file:///C:/data/systems/InsOne19/hu/sm/sb_shiel.htm#wp1182154))
- 12. Húzza le az antennakábeleket a Mini-Card kártyáról.
- 13. Távolítsa el a csavart, amely a Mini-Card kártyát az alaplapi csatlakozóhoz rögzíti.
- 14. Emelje ki a Mini-Card kártyát az alaplapi csatlakozóból.

VIGYAZAT! Ha a Mini-Card nincs a számítógépben, tárolja azt antisztatikus csomagolásban (lásd a számítógéppel szállított biztonsági<br>útmutatásokban szereplő "Elektrosztatikus kisülés elleni védelem" c. fejezetet).

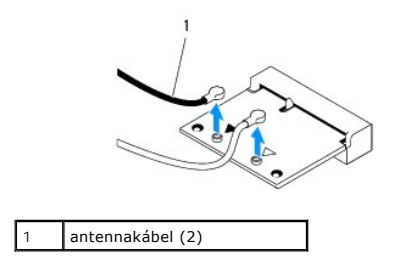

<span id="page-9-1"></span>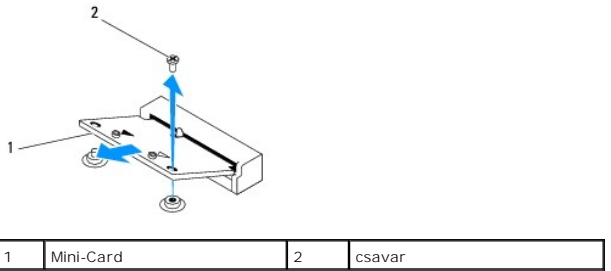

# <span id="page-9-0"></span>**A Mini-Card kártya cseréje**

- **VIGYÁZAT! A csatlakozóknak kulcsa van, hogy biztosítsák a helyes szerelést. A túlzott erőkifejtés a csatlakozó sérülését okozhatja.**
- **VIGYÁZAT! Hogy elkerülje a Mini-card sérülését, győződjön meg róla, hogy nincsenek kábelek vagy antenna kábelek a kártya alatt.**
- 1. Kövesse a El[őkészületek](file:///C:/data/systems/InsOne19/hu/sm/before.htm#wp1180557) című fejezetben olvasható utasításokat.
- 2. Igazítsa a mini-card alján lévő bemetszést az alaplapi csatlakozón lévő fülhöz.
- 3. Helyezze be a Mini-Card kártyát 45 fokos szögben az alaplapi csatlakozóba.
- 4. Nyomja le a Mini-Card másik végét. Szerelje vissza a csavart, amely a Mini-Card kártyát az alaplapi csatlakozóhoz rögzíti.
- 5. Csatlakoztassa a megfelelő antenna kábeleket a telepítendő Mini- Card kártyához. A következő táblázat a számítógép által támogatott Mini-Card kártyák antennakábeleinek színkódját tartalmazza:

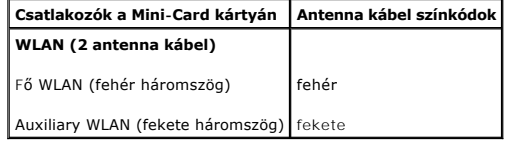

- 6. Szerelje vissza az alaplap védőlemezt (lásd: [Az alaplap védőlemez visszaszerelése](file:///C:/data/systems/InsOne19/hu/sm/sb_shiel.htm#wp1180303)).
- 7. Szerelje vissza az invertert (lásd: [Az inverter visszaszerelése](file:///C:/data/systems/InsOne19/hu/sm/inverter.htm#wp1182690)).
- 8. Szerelje vissza az I/O keretet (lásd: [Az I/O keret visszaszerelése](file:///C:/data/systems/InsOne19/hu/sm/io_brack.htm#wp1182037)).
- 9. Helyezze vissza a hátsó burkolatot (lásd: [A hátsó burkolat visszaszerelése](file:///C:/data/systems/InsOne19/hu/sm/back_cvr.htm#wp1181645)).
- 10. Helyezze vissza a kijelzőelőlapot (lásd: A képernyőel[őlap visszahelyezése](file:///C:/data/systems/InsOne19/hu/sm/display_.htm#wp1181645)).
- 11. Helyezze vissza a hangszórófedelet (lásd: [A hangszóróburkolat visszahelyezése](file:///C:/data/systems/InsOne19/hu/sm/dummy_mo.htm#wp1182024)).
- 12. Helyezze vissza a díszburkolatot (lásd: [A díszburkolat visszahelyezése](file:///C:/data/systems/InsOne19/hu/sm/assy_dec.htm#wp1182329)).
- 13. Helyezze vissza az optikai meghajtót (lásd: [Az optikai meghajtó visszahelyezése](file:///C:/data/systems/InsOne19/hu/sm/odd.htm#wp1183406)).
- 14. Helyezze vissza a számítógépállványt (lásd: **[A számítógépállvány felszerelése](file:///C:/data/systems/InsOne19/hu/sm/stand.htm#wp1181135)**).
- 15. Helyezze vissza az I/O burkolatot (lásd: [Az I/O fedél visszahelyezése](file:///C:/data/systems/InsOne19/hu/sm/io_cover.htm#wp1181791)).
- VIGYAZAT! Mielőtt bekapcsolná a számítógépet, helyezzen vissza minden csavart és győződjön meg, hogy nem maradt eltévedt csavar a<br>számítógép belsejében. A számítógép belsejében maradt, vissza nem helyezett csavarok károsít
- 16. Csatlakoztassa a számítógépet és a csatlakozó berendezéseket az elektromos hálózathoz, majd kapcsolja be azokat.

<span id="page-10-0"></span> **Gombelem** 

**Dell™ Inspiron™ One 19 Szervizelési kézikönyv** 

- [A gombelem eltávolítása](#page-10-1)
- $\bullet$  A gombelem visszahelyez
- FIGYELEM! A számítógép belsejében végzett munka előtt olvassa el figyelmesen a számítógéphez mellékelt biztonsági tudnivalókat. További<br>biztonsági útmutatásokat az előírásoknak való megfelelőséget ismertető www.dell.com/re
- FIGYELEM! A hibásan behelyezett új gombelem felrobbanhat! Az akkumulátort kizárólag azonos típusú vagy azzal egyenértékű, a gyártó által<br>ajánlott típusú akkumulátorra szabad cserélni. Az elhasznált elemeket a gyártó utasít
- **VIGYÁZAT! A számítógépen csak hivatalos szakember végezhet javításokat. A Dell™ engedélye nélkül végzett szerviztevékenységre a garanciavállalás nem vonatkozik.**
- **VIGYÁZAT! Az elektrosztatikus kisülés elkerülése érdekében, földelje magát csuklóra erősíthető földelőkábellel vagy úgy, hogy rendszeresen festetlen fém felülethez ér (például a számítógép csatlakozóihoz).**

### <span id="page-10-1"></span>**A gombelem eltávolítása**

- <span id="page-10-2"></span>1. Jegyezzen fel minden képernyőt a rendszerbeállító segédprogramban (lásd: [Rendszerbeállító segédprogram](file:///C:/data/systems/InsOne19/hu/sm/sys_setu.htm#wp1005451)), hogy vissza tudja állítani az itt megadott beállításokat: [14. lépés](#page-11-1).
- 2. Kövesse a El[őkészületek](file:///C:/data/systems/InsOne19/hu/sm/before.htm#wp1180557) című fejezetben olvasható utasításokat.
- 3. Vegye le az I/O fedelet (lásd: [Az I/O fedél eltávolítása](file:///C:/data/systems/InsOne19/hu/sm/io_cover.htm#wp1181768)).
- 4. Távolítsa el a számítógép állványt (lásd: [A számítógépállvány leszerelése](file:///C:/data/systems/InsOne19/hu/sm/stand.htm#wp1181108)).
- 5. Távolítsa el az optikai meghajtót (lásd: [Az optikai meghajtó eltávolítása](file:///C:/data/systems/InsOne19/hu/sm/odd.htm#wp1182994))
- 6. Távolítsa el a díszburkolatot (lásd: [A díszburkolat eltávolítása](file:///C:/data/systems/InsOne19/hu/sm/assy_dec.htm#wp1181825)).
- 7. Távolítsa el a hangszórófedelet (lásd: [A hangszóróburkolat eltávolítása](file:///C:/data/systems/InsOne19/hu/sm/dummy_mo.htm#wp1182062)).
- 8. Távolítsa el a kijelzőelőlapot (lásd: A kijelzőel[őlap eltávolítása](file:///C:/data/systems/InsOne19/hu/sm/display_.htm#wp1181511)).
- 9. Távolítsa el a hátsó burkolatot (lásd: [A hátsó burkolat eltávolítása](file:///C:/data/systems/InsOne19/hu/sm/back_cvr.htm#wp1181511)).
- 10. Vegye le az I/O keretet (lásd: [Az I/O keret eltávolítása](file:///C:/data/systems/InsOne19/hu/sm/io_brack.htm#wp1181616)).
- 11. Távolítsa el az invertert (lásd: [Az inverter eltávolítása](file:///C:/data/systems/InsOne19/hu/sm/inverter.htm#wp1182154)).
- 12. Távolítsa el az alaplap védőlemezt (lásd: [Az alaplap védőlemez eltávolítása](file:///C:/data/systems/InsOne19/hu/sm/sb_shiel.htm#wp1182154)).
- 13. Óvatosan húzza fel a gombelem kioldókarját, és emelje ki a gombelemet a helyéről.

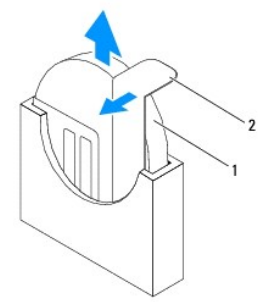

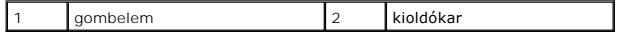

# <span id="page-11-2"></span><span id="page-11-0"></span>**A gombelem visszahelyezése**

- 1. Kövesse a El[őkészületek](file:///C:/data/systems/InsOne19/hu/sm/before.htm#wp1180557) című fejezetben olvasható utasításokat.
- 2. Illessze be az új gombelemet a foglalatba a  $n+$ " jellel megkülönböztetett oldalával felfelé, majd nyomja be a helyére.
- 3. Szerelje vissza az alaplap védőlemezt (lásd: [Az alaplap védőlemez visszaszerelése](file:///C:/data/systems/InsOne19/hu/sm/sb_shiel.htm#wp1180303)).
- 4. Szerelje vissza az invertert (lásd: [Az inverter visszaszerelése](file:///C:/data/systems/InsOne19/hu/sm/inverter.htm#wp1182690)).
- 5. Szerelje vissza az I/O keretet (lásd: [Az I/O keret visszaszerelése](file:///C:/data/systems/InsOne19/hu/sm/io_brack.htm#wp1182037)).
- 6. Szerelje vissza a hátsó burkolatot (lásd: **A hátsó burkolat visszaszerelése**).
- 7. Helyezze vissza a kijelzőelőlapot (lásd: A képernyőel[őlap visszahelyezése](file:///C:/data/systems/InsOne19/hu/sm/display_.htm#wp1181645)).
- 8. Helyezze vissza a hangszórófedelet (lásd: [A hangszóróburkolat visszahelyezése](file:///C:/data/systems/InsOne19/hu/sm/dummy_mo.htm#wp1182024)).
- 9. Helyezze vissza a díszburkolatot (lásd: [A díszburkolat visszahelyezése](file:///C:/data/systems/InsOne19/hu/sm/assy_dec.htm#wp1182329)).
- 10. Helyezze vissza az optikai meghajtót (lásd: [Az optikai meghajtó visszahelyezése](file:///C:/data/systems/InsOne19/hu/sm/odd.htm#wp1183406)).
- 11. Helyezze vissza a számítógépállványt (lásd: **[A számítógépállvány felszerelése](file:///C:/data/systems/InsOne19/hu/sm/stand.htm#wp1181135)**).
- 12. Helyezze vissza az I/O burkolatot (lásd: [Az I/O fedél visszahelyezése](file:///C:/data/systems/InsOne19/hu/sm/io_cover.htm#wp1181791)).
- VIGYAZAT! Mielőtt bekapcsolná a számítógépet, helyezzen vissza minden csavart és győződjön meg, hogy nem maradt eltévedt csavar a<br>számítógép belsejében. A számítógép belsejében maradt, vissza nem helyezett csavarok károsít
- 13. Csatlakoztassa a számítógépet és a berendezéseket az elektromos hálózathoz, majd kapcsolja be azokat.
- <span id="page-11-1"></span>14. Lépjen be a rendszerbeállításokba (lásd: [Rendszerbeállító segédprogram\)](file:///C:/data/systems/InsOne19/hu/sm/sys_setu.htm#wp1005451), és állítsa vissza az itt feljegyzett beállításértékeket: [1. lépés](#page-10-2).

# <span id="page-12-0"></span> **Képernyő**

**Dell™ Inspiron™ One 19 Szervizelési kézikönyv** 

- Kijelző [panel](#page-12-1)
- **O** Kijelző kábel
- FIGYELEM! A számítógép belsejében végzett munka előtt olvassa el figyelmesen a számítógéphez mellékelt biztonsági tudnivalókat. További<br>biztonsági útmutatásokat az előírásoknak való megfelelőséget ismertető www.dell.com/re
- **VIGYÁZAT! A számítógépen csak hivatalos szakember végezhet javításokat. A Dell™ engedélye nélkül végzett szerviztevékenységre a garanciavállalás nem vonatkozik.**
- VIGYAZAT! Az elektrosztatikus kisülés elkerülése érdekében, földelje magát csuklóra erősíthető földelőkábellel vagy úgy, hogy rendszeresen<br>festetlen fém felülethez ér (például a számítógép csatlakozóihoz).

# <span id="page-12-1"></span>**Kijelző panel**

### <span id="page-12-2"></span>**Kijelző panel eltávolítása**

- 1. Kövesse a El[őkészületek](file:///C:/data/systems/InsOne19/hu/sm/before.htm#wp1180557) című fejezetben olvasható utasításokat.
- 2. Távolítsa el az alaplapot (lásd: [Az alaplap kiszerelése](file:///C:/data/systems/InsOne19/hu/sm/sysboard.htm#wp1036353)).
- 3. Fordítsa fel a számítógépet.
- 4. Távolítsa el a négy csavart amelyek a képernyő panelt a számítógépházhoz rögzítik.
- 5. Távolítsa el a képernyő kábeleit a számítógépház kábelvezetőiből.
- 6. Emelje ki a képernyő panelt a számítógépházból.

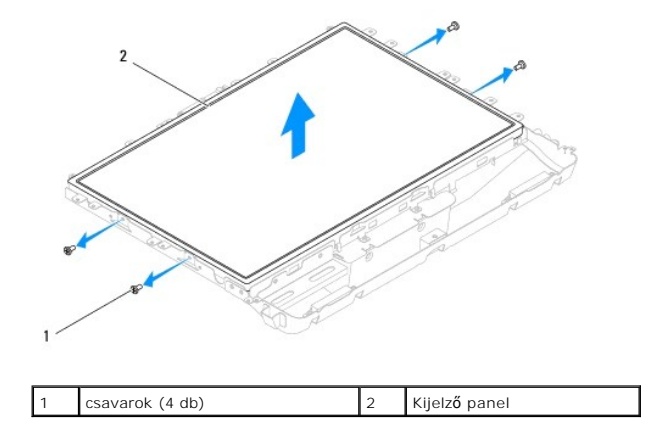

### <span id="page-12-3"></span>**A kijelző panel visszahelyezése**

- 1. Kövesse a El[őkészületek](file:///C:/data/systems/InsOne19/hu/sm/before.htm#wp1180557) című fejezetben olvasható utasításokat.
- 2. Vezesse át a képernyő kábeleit a számítógépház kábelvezetőin.
- 3. Tegye vissza a négy csavart, amelyek a képernyő panelt a számítógépházhoz rögzítik.
- 4. Helyezze vissza az áramköri lapot (lásd: [Az alaplap cseréje](file:///C:/data/systems/InsOne19/hu/sm/sysboard.htm#wp1037091)).
- VIGYAZAT! Mielőtt bekapcsolná a számítógépet, helyezzen vissza minden csavart és győződjön meg, hogy nem maradt eltévedt csavar a<br>számítógép belsejében. A számítógép belsejében maradt, vissza nem helyezett csavarok károsít

5. Csatlakoztassa a számítógépet és a csatlakozó berendezéseket az elektromos hálózathoz, majd kapcsolja be azokat.

# <span id="page-13-0"></span>**Kijelző kábel**

### **A kijelző kábelének eltávolítása**

- 1. Kövesse a El[őkészületek](file:///C:/data/systems/InsOne19/hu/sm/before.htm#wp1180557) című fejezetben olvasható utasításokat.
- 2. Távolítsa el a kijelzőpanelt (lásd: Kijelz[ő panel eltávolítása](#page-12-2)).
- 3. Fordítsa meg a képernyő panelt.
- 4. Emelje fel az elektromos vezető szalagot, amely a képernyő kábelét a képernyőpanel csatlakozóba rögzíti; nyomja meg a képernyőpanel csatlakozó mindkét oldalán a rögzítőkapcsokat, és válassza le a képernyő kábelt.
- 5. Emelje el a képernyő kábelt a képernyő paneltől.

### **A kijelző kábelének visszahelyezése**

- 1. Kövesse a El[őkészületek](file:///C:/data/systems/InsOne19/hu/sm/before.htm#wp1180557) című fejezetben olvasható utasításokat.
- 2. Csúsztassa a képernyő kábelét a képernyőpanel csatlakozójába, amíg az teljesen a helyére nem kerül, majd rögzítse a vezető szalaggal.
- 3. Fordítsa meg a képernyő panelt.
- 4. Helyezze vissza a kijelzőpanelt (lásd: A kijelz[ő panel visszahelyezése](#page-12-3)).
- VIGYAZAT! Mielőtt bekapcsolná a számítógépet, helyezzen vissza minden csavart és győződjön meg, hogy nem maradt eltévedt csavar a<br>számítógép belsejében. A számítógép belsejében maradt, vissza nem helyezett csavarok károsít
- 5. Csatlakoztassa a számítógépet és a csatlakozó berendezéseket az elektromos hálózathoz, majd kapcsolja be azokat.

- <span id="page-14-0"></span> **Kijelző előlap Dell™ Inspiron™ One 19 Szervizelési kézikönyv**
- A kijelzőel[őlap eltávolítása](#page-14-1)
- **A képernyőelőlap visszahelyezése**
- FIGYELEM! A számítógép belsejében végzett munka előtt olvassa el figyelmesen a számítógéphez mellékelt biztonsági tudnivalókat. További<br>biztonsági útmutatásokat az előírásoknak való megfelelőséget ismertető www.dell.com/re
- **VIGYÁZAT! A számítógépen csak hivatalos szakember végezhet javításokat. A Dell™ engedélye nélkül végzett szerviztevékenységre a garanciavállalás nem vonatkozik.**
- VIGYAZAT! Az elektrosztatikus kisülés elkerülése érdekében, földelje magát csuklóra erősíthető földelőkábellel vagy úgy, hogy rendszeresen<br>festetlen fém felülethez ér (például a számítógép csatlakozóihoz).

### <span id="page-14-1"></span>**A kijelzőelőlap eltávolítása**

- 1. Kövesse a El[őkészületek](file:///C:/data/systems/InsOne19/hu/sm/before.htm#wp1180557) című fejezetben olvasható utasításokat.
- 2. Távolítsa el a díszburkolatot (lásd: [A díszburkolat eltávolítása](file:///C:/data/systems/InsOne19/hu/sm/assy_dec.htm#wp1181825)).
- 3. Távolítsa el a hangszórófedelet (lásd: [A hangszóróburkolat eltávolítása](file:///C:/data/systems/InsOne19/hu/sm/dummy_mo.htm#wp1182062)).
- 4. Ujjbeggyel óvatosan hajlítsa fel a kijelzőelőlap belső széleit.
- 5. Emelje el a képernyőelőlapot a számítógéptől.

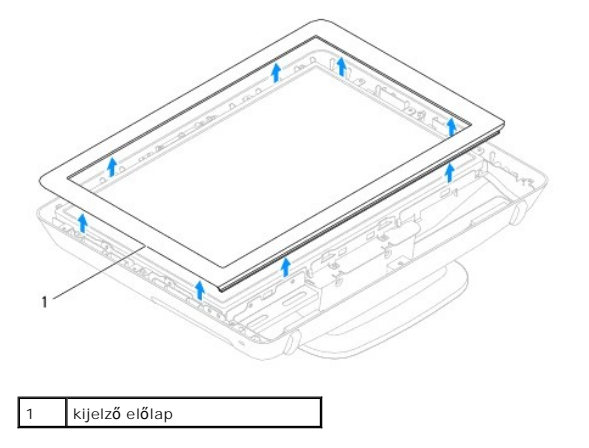

### <span id="page-14-2"></span>**A képernyőelőlap visszahelyezése**

- 1. Kövesse a El[őkészületek](file:///C:/data/systems/InsOne19/hu/sm/before.htm#wp1180557) című fejezetben olvasható utasításokat.
- 2. Igazítsa vissza az előlapot a képernyőre, és finoman pattintsa helyre.
- 3. Helyezze vissza a hangszórófedelet (lásd: [A hangszóróburkolat visszahelyezése](file:///C:/data/systems/InsOne19/hu/sm/dummy_mo.htm#wp1182024)).
- 4. Helyezze vissza a díszburkolatot (lásd: [A díszburkolat visszahelyezése](file:///C:/data/systems/InsOne19/hu/sm/assy_dec.htm#wp1182329)).
- VIGYAZAT! Mielőtt bekapcsolná a számítógépet, helyezzen vissza minden csavart és győződjön meg, hogy nem maradt eltévedt csavar a<br>számítógép belsejében. A számítógép belsejében maradt, vissza nem helyezett csavarok károsít
- 5. Csatlakoztassa a számítógépet és a csatlakozó berendezéseket az elektromos hálózathoz, majd kapcsolja be azokat.

### <span id="page-16-0"></span> **Hangszóróburkolat**

**Dell™ Inspiron™ One 19 Szervizelési kézikönyv** 

- [A hangszóróburkolat eltávolítása](#page-16-1)
- [A hangszóróburkolat visszahelyezése](#page-16-2)
- FIGYELEM! A számítógép belsejében végzett munka előtt olvassa el figyelmesen a számítógéphez mellékelt biztonsági tudnivalókat. További<br>biztonsági útmutatásokat az előírásoknak való megfelelőséget ismertető www.dell.com/re
- **VIGYÁZAT! A számítógépen csak hivatalos szakember végezhet javításokat. A Dell™ engedélye nélkül végzett szerviztevékenységre a garanciavállalás nem vonatkozik.**
- VIGYAZAT! Az elektrosztatikus kisülés elkerülése érdekében, földelje magát csuklóra erősíthető földelőkábellel vagy úgy, hogy rendszeresen<br>festetlen fém felülethez ér (például a számítógép csatlakozóihoz).

# <span id="page-16-1"></span>**A hangszóróburkolat eltávolítása**

- 1. Kövesse a El[őkészületek](file:///C:/data/systems/InsOne19/hu/sm/before.htm#wp1180557) című fejezetben olvasható utasításokat.
- 2. Távolítsa el a díszburkolatot (lásd: [A díszburkolat eltávolítása](file:///C:/data/systems/InsOne19/hu/sm/assy_dec.htm#wp1181825)).
- 3. Távolítsa el az öt csavart, amely a hangszóróburkolatot a számítógéphez rögzíti.
- 4. Emelje le a hangszóróburkolatot a számítógépről.

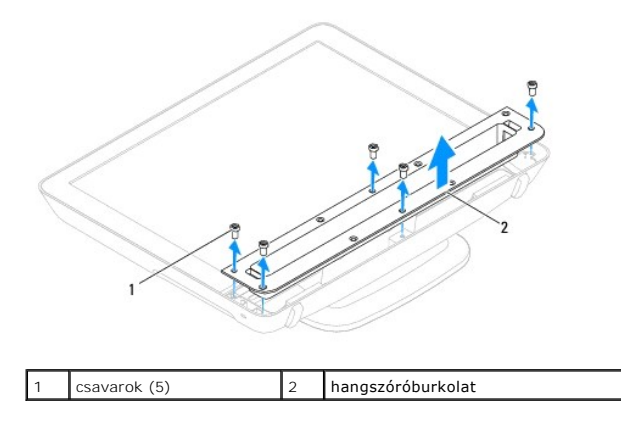

### <span id="page-16-2"></span>**A hangszóróburkolat visszahelyezése**

- 1. Kövesse a El[őkészületek](file:///C:/data/systems/InsOne19/hu/sm/before.htm#wp1180557) című fejezetben olvasható utasításokat.
- 2. Igazítsa a hangszóró burkolaton lévő csavarhelyeket a számítógépházon található csavarhelyekhez. Szerelje vissza az öt csavart, amely a hangszóróburkolatot a számítógéphez rögzíti.
- 3. Helyezze vissza a díszburkolatot (lásd: [A díszburkolat visszahelyezése](file:///C:/data/systems/InsOne19/hu/sm/assy_dec.htm#wp1182329)).
- VIGYAZAT! Mielőtt bekapcsolná a számítógépet, helyezzen vissza minden csavart és győződjön meg, hogy nem maradt eltévedt csavar a<br>számítógép belsejében. A számítógép belsejében maradt, vissza nem helyezett csavarok károsít
- 4. Csatlakoztassa a számítógépet és a csatlakozó berendezéseket az elektromos hálózathoz, majd kapcsolja be azokat.

### <span id="page-17-0"></span> **Merevlemez**

**Dell™ Inspiron™ One 19 Szervizelési kézikönyv** 

- [A merevlemez meghajtó kiszerelése](#page-17-1)
- **A merevlemez meghajtó cser**
- FIGYELEM! A számítógép belsejében végzett munka előtt olvassa el figyelmesen a számítógéphez mellékelt biztonsági tudnivalókat. További<br>biztonsági útmutatásokat az előírásoknak való megfelelőséget ismertető www.dell.com/re
- **VIGYÁZAT! A számítógépen csak hivatalos szakember végezhet javításokat. A Dell™ engedélye nélkül végzett szerviztevékenységre a garanciavállalás nem vonatkozik.**

VIGYAZAT! Az elektrosztatikus kisülés elkerülése érdekében, földelje magát csuklóra erősíthető földelőkábellel vagy úgy, hogy rendszeresen<br>festetlen fém felülethez ér (például a számítógép csatlakozóihoz).

### <span id="page-17-1"></span>**A merevlemez meghajtó kiszerelése**

- 1. Kövesse a El[őkészületek](file:///C:/data/systems/InsOne19/hu/sm/before.htm#wp1180557) című fejezetben olvasható utasításokat.
- 2. Vegye le az I/O fedelet (lásd: [Az I/O fedél eltávolítása](file:///C:/data/systems/InsOne19/hu/sm/io_cover.htm#wp1181768)).
- 3. Távolítsa el a számítógép állványt (lásd: **A számítógépállvány leszerelése**).
- 4. Távolítsa el az optikai meghajtót (lásd: [Az optikai meghajtó eltávolítása](file:///C:/data/systems/InsOne19/hu/sm/odd.htm#wp1182994)).
- 5. Távolítsa el a díszburkolatot (lásd: [A díszburkolat eltávolítása](file:///C:/data/systems/InsOne19/hu/sm/assy_dec.htm#wp1181825)).
- 6. Távolítsa el a hangszórófedelet (lásd: [A hangszóróburkolat eltávolítása](file:///C:/data/systems/InsOne19/hu/sm/dummy_mo.htm#wp1182062)).
- 7. Távolítsa el a kijelzőelőlapot (lásd: A kijelzőel[őlap eltávolítása](file:///C:/data/systems/InsOne19/hu/sm/display_.htm#wp1181511)).
- 8. Távolítsa el a hátsó burkolatot (lásd: *[A hátsó burkolat eltávolítása](file:///C:/data/systems/InsOne19/hu/sm/back_cvr.htm#wp1181511)*).
- 9. Távolítsa el a merevlemezt rögzítő alumíniumfólia ragasztószalagokat.
- 10. Távolítsa el a négy csavart amelyek a merevlemezt a számítógépházhoz rögzítik.
- 11. Csatlakoztassa le a merevlemez kábelt a merevlemez meghajtón lévő csatlakozóról.
- 12. Emelje ki a meghajtót a házból.

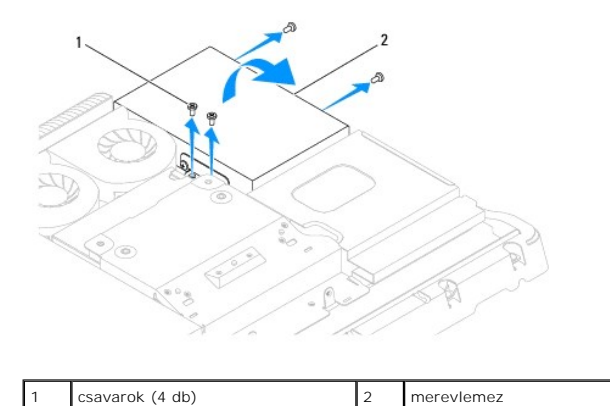

### <span id="page-17-2"></span>**A merevlemez meghajtó cseréje**

1. Kövesse a El[őkészületek](file:///C:/data/systems/InsOne19/hu/sm/before.htm#wp1180557) című fejezetben olvasható utasításokat.

2. Hozza fedésbe a merevlemezen és a számítógépházon levő csavarhelyeket. Szerelje vissza a merevlemezt rögzítő négy csavart.

3. Csatlakoztassa a merevlemez kábelét a merevlemez meghajtó csatlakozójához.

VIGYAZAT! Az alumíniumfólia ragasztószalagok elektromágneses árnyékolásra, valamint a részegységek földelésére szolgálnak. A merevlemez<br>sérülésének elkerülése érdekében a merevlemez visszahelyezése után ragassza fel az alu

**MEGJEGYZÉS:** Az alumíniumfólia ragasztószalagok az új merevlemezzel együtt kerülnek szállításra.

- 4. Ragassza az alumíniumfólia ragasztószalagokat a merevlemezre.
- 5. Szerelje vissza a hátsó burkolatot (lásd: [A hátsó burkolat visszaszerelése](file:///C:/data/systems/InsOne19/hu/sm/back_cvr.htm#wp1181645)).
- 6. Helyezze vissza a kijelzőelőlapot (lásd: A képernyőel[őlap visszahelyezése](file:///C:/data/systems/InsOne19/hu/sm/display_.htm#wp1181645)).
- 7. Helyezze vissza a hangszórófedelet (lásd: [A hangszóróburkolat visszahelyezése](file:///C:/data/systems/InsOne19/hu/sm/dummy_mo.htm#wp1182024)).
- 8. Helyezze vissza a díszburkolatot (lásd: [A díszburkolat visszahelyezése](file:///C:/data/systems/InsOne19/hu/sm/assy_dec.htm#wp1182329)).
- 9. Helyezze vissza az optikai meghajtót (lásd: [Az optikai meghajtó visszahelyezése](file:///C:/data/systems/InsOne19/hu/sm/odd.htm#wp1183406)).
- 10. Helyezze vissza a számítógépállványt (lásd: **[A számítógépállvány felszerelése](file:///C:/data/systems/InsOne19/hu/sm/stand.htm#wp1181135)**).
- 11. Helyezze vissza az I/O burkolatot (lásd: [Az I/O fedél visszahelyezése](file:///C:/data/systems/InsOne19/hu/sm/io_cover.htm#wp1181791)).
- VIGYAZAT! Mielőtt bekapcsolná a számítógépet, helyezzen vissza minden csavart és győződjön meg, hogy nem maradt eltévedt csavar a<br>számítógép belsejében. A számítógép belsejében maradt, vissza nem helyezett csavarok károsít
- 12. Csatlakoztassa a számítógépet és a csatlakozó berendezéseket az elektromos hálózathoz, majd kapcsolja be azokat.

# <span id="page-19-0"></span> **Processzor hűtőborda**

**Dell™ Inspiron™ One 19 Szervizelési kézikönyv** 

- A processzor hűt[őbordájának eltávolítása](#page-19-1)
- A processzor hűt[őbordájának visszahelyezése](#page-20-0)
- FIGYELEM! A számítógép belsejében végzett munka előtt olvassa el figyelmesen a számítógéphez mellékelt biztonsági tudnivalókat. További<br>biztonsági útmutatásokat az előírásoknak való megfelelőséget ismertető www.dell.com/re
- **FIGYELEM! A hűtőborda normál működés mellett felforrósodhat. Mielőtt megfogja, kellő ideig hagyja hűlni.**
- **VIGYÁZAT! A számítógépen csak hivatalos szakember végezhet javításokat. A Dell™ engedélye nélkül végzett szerviztevékenységre a garanciavállalás nem vonatkozik.**
- VIGYAZAT! Az elektrosztatikus kisülés elkerülése érdekében, földelje magát csuklóra erősíthető földelőkábellel vagy úgy, hogy rendszeresen<br>festetlen fém felülethez ér (például a számítógép csatlakozóihoz).
- VIGYAZAT! Az alábbi műveleteket csak akkor végezze el, ha jártas a hardvereszközök ki- és beszerelésében! A műveletek hibás végrehajtása<br>kárt okozhat az alaplapban. Műszaki szerviz információkról lásd a *Telepítési útmutat*

# <span id="page-19-1"></span>**A processzor hűtőbordájának eltávolítása**

- VIGYAZAT! Ahhoz hogy a legjobb h**űtést biztosítsa a processzornak, ne érintse meg a hőátadó felületet a processzor hűtőjén. A bőrön levő olajok<br>csökkenthetik a hővezető paszta hőátadó képességet.**
- 1. Kövesse a El[őkészületek](file:///C:/data/systems/InsOne19/hu/sm/before.htm#wp1180557) című fejezetben olvasható utasításokat.
- 2. Vegye le az I/O fedelet (lásd: [Az I/O fedél eltávolítása](file:///C:/data/systems/InsOne19/hu/sm/io_cover.htm#wp1181768)).
- 3. Távolítsa el a számítógép állványt (lásd: [A számítógépállvány leszerelése](file:///C:/data/systems/InsOne19/hu/sm/stand.htm#wp1181108)).
- 4. Távolítsa el az optikai meghajtót (lásd: [Az optikai meghajtó eltávolítása](file:///C:/data/systems/InsOne19/hu/sm/odd.htm#wp1182994)).
- 5. Távolítsa el a díszburkolatot (lásd: [A díszburkolat eltávolítása](file:///C:/data/systems/InsOne19/hu/sm/assy_dec.htm#wp1181825)).
- 6. Távolítsa el a hangszórófedelet (lásd: [A hangszóróburkolat eltávolítása](file:///C:/data/systems/InsOne19/hu/sm/dummy_mo.htm#wp1182062)).
- 7. Távolítsa el a kijelzőelőlapot (lásd: A kijelzőel[őlap eltávolítása](file:///C:/data/systems/InsOne19/hu/sm/display_.htm#wp1181511))
- 8. Távolítsa el a hátsó burkolatot (lásd: [A hátsó burkolat eltávolítása](file:///C:/data/systems/InsOne19/hu/sm/back_cvr.htm#wp1181511)).
- 9. Vegye le az I/O keretet (lásd: [Az I/O keret eltávolítása](file:///C:/data/systems/InsOne19/hu/sm/io_brack.htm#wp1181616)).
- 10. Távolítsa el az invertert (lásd: [Az inverter eltávolítása](file:///C:/data/systems/InsOne19/hu/sm/inverter.htm#wp1182154)).
- 11. Távolítsa el az alaplap védőlemezt (lásd: [Az alaplap védőlemez eltávolítása](file:///C:/data/systems/InsOne19/hu/sm/sb_shiel.htm#wp1182154)).
- 12. Egymás után (a processzor hűtőbordáján jelölt sorrendben), lazítsa ki a processzor hűtőbordáját az alaplaphoz rögzítő négy csavart.
- 13. Óvatosan emelje le a processzor hűtőbordáját az alaplapról.

<span id="page-20-1"></span>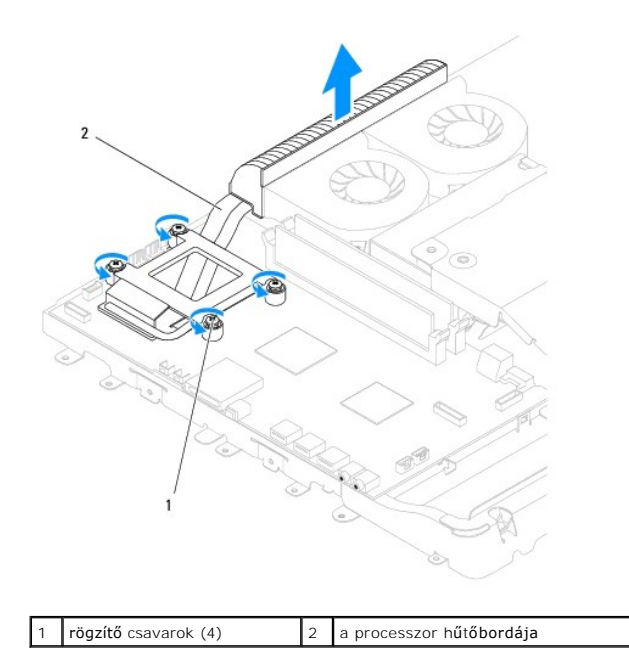

# <span id="page-20-0"></span>**A processzor hűtőbordájának visszahelyezése**

- **VIGYÁZAT! A hűtőborda helytelen elhelyezése sérülést okozhat az alaplapnak és a processzornak.**
- **MEGJEGYZES:** Az eredeti hővezető paszta újrahasznosítható, ha az eredeti processzort és hűtőbordát együtt szereli vissza. Ha a processzort vagy a<br>hűtőbordát kicseréli, használja a készletben levő hővezető pasztát a hő elv
- 1. Kövesse a El[őkészületek](file:///C:/data/systems/InsOne19/hu/sm/before.htm#wp1180557) című fejezetben olvasható utasításokat.
- 2. Törölje le a hővezető pasztát a processzorventilátor aljáról, és hordjon fel új pasztát.
- 3. Igazítsa össze a processzor hűtőbordáján levő négy rögzítőcsavart az alaplapon levő csavarfuratokkal, és növekvő sorrendben rögzítse a csavarokat.
- 4. Szerelje vissza az alaplap védőlemezt (lásd: [Az alaplap védőlemez visszaszerelése](file:///C:/data/systems/InsOne19/hu/sm/sb_shiel.htm#wp1180303)).
- 5. Szerelje vissza az invertert (lásd: [Az inverter visszaszerelése](file:///C:/data/systems/InsOne19/hu/sm/inverter.htm#wp1182690)).
- 6. Szerelje vissza az I/O keretet (lásd: [Az I/O keret visszaszerelése](file:///C:/data/systems/InsOne19/hu/sm/io_brack.htm#wp1182037)).
- 7. Szerelje vissza a hátsó burkolatot (lásd: [A hátsó burkolat visszaszerelése](file:///C:/data/systems/InsOne19/hu/sm/back_cvr.htm#wp1181645)).
- 8. Helyezze vissza a kijelzőelőlapot (lásd: A képernyőel[őlap visszahelyezése](file:///C:/data/systems/InsOne19/hu/sm/display_.htm#wp1181645)).
- 9. Helyezze vissza a hangszórófedelet (lásd: [A hangszóróburkolat visszahelyezése](file:///C:/data/systems/InsOne19/hu/sm/dummy_mo.htm#wp1182024)).
- 10. Helyezze vissza a díszburkolatot (lásd: [A díszburkolat visszahelyezése](file:///C:/data/systems/InsOne19/hu/sm/assy_dec.htm#wp1182329)).
- 11. Helyezze vissza az optikai meghajtót (lásd: [Az optikai meghajtó visszahelyezése](file:///C:/data/systems/InsOne19/hu/sm/odd.htm#wp1183406)).
- 12. Helyezze vissza a számítógépállványt (lásd: **[A számítógépállvány felszerelése](file:///C:/data/systems/InsOne19/hu/sm/stand.htm#wp1181135)**).
- 13. Helyezze vissza az I/O burkolatot (lásd: [Az I/O fedél visszahelyezése](file:///C:/data/systems/InsOne19/hu/sm/io_cover.htm#wp1181791)).
- **VIGYÁZAT! Mielőtt bekapcsolná a számítógépet, helyezzen vissza minden csavart és győződjön meg, hogy nem maradt eltévedt csavar a számítógép belsejében. A számítógép belsejében maradt, vissza nem helyezett csavarok károsíthatják a számítógépet.**
- 14. Csatlakoztassa a számítógépet és a csatlakozó berendezéseket az elektromos hálózathoz, majd kapcsolja be azokat.

#### <span id="page-22-0"></span> **Hűtőborda ventillátorok Dell™ Inspiron™ One 19 Szervizelési kézikönyv**

- Hűt[őborda ventillátorok eltávolítása](#page-22-1)
- A hűt[őborda ventillátorok visszahelyezése](#page-23-0)
- FIGYELEM! A számítógép belsejében végzett munka előtt olvassa el figyelmesen a számítógéphez mellékelt biztonsági tudnivalókat. További<br>biztonsági útmutatásokat az előírásoknak való megfelelőséget ismertető www.dell.com/re
- **VIGYÁZAT! A számítógépen csak hivatalos szakember végezhet javításokat. A Dell™ engedélye nélkül végzett szerviztevékenységre a garanciavállalás nem vonatkozik.**

VIGYAZAT! Az elektrosztatikus kisülés elkerülése érdekében, földelje magát csuklóra erősíthető földelőkábellel vagy úgy, hogy rendszeresen<br>festetlen fém felülethez ér (például a számítógép csatlakozóihoz).

# <span id="page-22-1"></span>**Hűtőborda ventillátorok eltávolítása**

- 1. Kövesse a El[őkészületek](file:///C:/data/systems/InsOne19/hu/sm/before.htm#wp1180557) című fejezetben olvasható utasításokat.
- 2. Vegye le az I/O fedelet (lásd: [Az I/O fedél eltávolítása](file:///C:/data/systems/InsOne19/hu/sm/io_cover.htm#wp1181768)).
- 3. Távolítsa el a számítógép állványt (lásd: **A számítógépállvány leszerelése**).
- 4. Távolítsa el az optikai meghajtót (lásd: [Az optikai meghajtó eltávolítása](file:///C:/data/systems/InsOne19/hu/sm/odd.htm#wp1182994)).
- 5. Távolítsa el a díszburkolatot (lásd: [A díszburkolat eltávolítása](file:///C:/data/systems/InsOne19/hu/sm/assy_dec.htm#wp1181825)).
- 6. Távolítsa el a hangszórófedelet (lásd: [A hangszóróburkolat eltávolítása](file:///C:/data/systems/InsOne19/hu/sm/dummy_mo.htm#wp1182062)).
- 7. Távolítsa el a kijelzőelőlapot (lásd: A kijelzőel[őlap eltávolítása](file:///C:/data/systems/InsOne19/hu/sm/display_.htm#wp1181511)).
- 8. Távolítsa el a hátsó burkolatot (lásd: *[A hátsó burkolat eltávolítása](file:///C:/data/systems/InsOne19/hu/sm/back_cvr.htm#wp1181511)*).
- 9. Vegye le az I/O keretet (lásd: [Az I/O keret eltávolítása](file:///C:/data/systems/InsOne19/hu/sm/io_brack.htm#wp1181616)).
- 10. Távolítsa el az invertert (lásd: [Az inverter eltávolítása](file:///C:/data/systems/InsOne19/hu/sm/inverter.htm#wp1182154)).
- 11. Távolítsa el az alaplap védőlemezt (lásd: [Az alaplap védőlemez eltávolítása](file:///C:/data/systems/InsOne19/hu/sm/sb_shiel.htm#wp1182154)).
- 12. Távolítsa el a processzor hűtőrácsát (lásd: A processzor hűt[őbordájának eltávolítása](file:///C:/data/systems/InsOne19/hu/sm/heat_sin.htm#wp1193030))
- 13. Válassza le a hűtőborda ventillátor kábeleket az alaplap csatlakozójáról. A hűtőborda ventillátor csatlakozók helyéről további információkért lásd [Alaplapi alkatrészek](file:///C:/data/systems/InsOne19/hu/sm/technica.htm#wp1185094).
- 14. Jegyezze fel a hűtőborda ventillátor kábelek vezetésének helyét, majd távolítsa el a hűtőborda ventillátor kábeleket a számítógépházban lévő vezetősínekből.
- 15. Vegye ki a négy csavart, amelyek a hűtőborda ventillátorokat a számítógépházhoz rögzítik.
- 16. Emelje ki a hűtőborda ventillátorokat a számítógépből.

<span id="page-23-1"></span>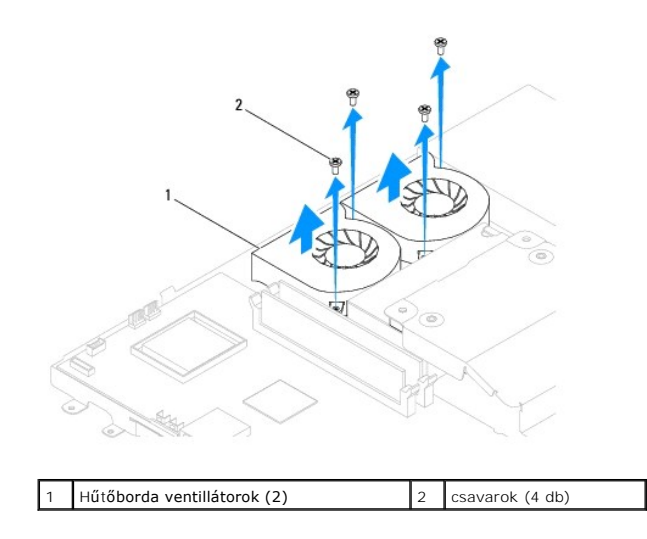

# <span id="page-23-0"></span>**A hűtőborda ventillátorok visszahelyezése**

- 1. Kövesse a El[őkészületek](file:///C:/data/systems/InsOne19/hu/sm/before.htm#wp1180557) című fejezetben olvasható utasításokat.
- 2. Igazítsa a hűtőborda ventillátorokon lévő csavarhelyeket a számítógépházon található csavarhelyekhez. Szerelje vissza a négy csavart, amelyek a hűtőborda ventillátorokat a számítógépházhoz rögzítik.
- 3. Vezesse át a hűtőborda ventillátor kábeleket a számítógépház vezetősínjein.
- 4. Csatlakoztassa a hűtőborda ventillátor kábeleket az alaplap csatlakozóihoz.
- 5. Helyezze vissza a processzor hűtőbordáját (lásd: A processzor hűt[őbordájának visszahelyezése](file:///C:/data/systems/InsOne19/hu/sm/heat_sin.htm#wp1194285)).
- 6. Szerelje vissza az alaplap védőlemezt (lásd: [Az alaplap védőlemez visszaszerelése](file:///C:/data/systems/InsOne19/hu/sm/sb_shiel.htm#wp1180303)).
- 7. Szerelje vissza az invertert (lásd: [Az inverter visszaszerelése](file:///C:/data/systems/InsOne19/hu/sm/inverter.htm#wp1182690)).
- 8. Helyezze vissza az I/O keretet (lásd: [Az I/O keret visszaszerelése](file:///C:/data/systems/InsOne19/hu/sm/io_brack.htm#wp1182037)).
- 9. Helyezze vissza a hátsó burkolatot (lásd: [A hátsó burkolat visszaszerelése](file:///C:/data/systems/InsOne19/hu/sm/back_cvr.htm#wp1181645)).
- 10. Helyezze vissza a kijelzőelőlapot (lásd: A képernyőel[őlap visszahelyezése](file:///C:/data/systems/InsOne19/hu/sm/display_.htm#wp1181645)).
- 11. Helyezze vissza a hangszórófedelet (lásd: [A hangszóróburkolat visszahelyezése](file:///C:/data/systems/InsOne19/hu/sm/dummy_mo.htm#wp1182024)).
- 12. Helyezze vissza a díszburkolatot (lásd: [A díszburkolat visszahelyezése](file:///C:/data/systems/InsOne19/hu/sm/assy_dec.htm#wp1182329)).
- 13. Helyezze vissza az optikai meghajtót (lásd: [Az optikai meghajtó visszahelyezése](file:///C:/data/systems/InsOne19/hu/sm/odd.htm#wp1183406)).
- 14. Helyezze vissza a számítógépállványt (lásd: **[A számítógépállvány felszerelése](file:///C:/data/systems/InsOne19/hu/sm/stand.htm#wp1181135)**).
- 15. Helyezze vissza az I/O burkolatot (lásd: [Az I/O fedél visszahelyezése](file:///C:/data/systems/InsOne19/hu/sm/io_cover.htm#wp1181791)).
- VIGYAZAT! Mielőtt bekapcsolná a számítógépet, helyezzen vissza minden csavart és győződjön meg, hogy nem maradt eltévedt csavar a<br>számítógép belsejében. A számítógép belsejében maradt, vissza nem helyezett csavarok károsít
- 16. Csatlakoztassa a számítógépet és a csatlakozó berendezéseket az elektromos hálózathoz, majd kapcsolja be azokat.

<span id="page-24-0"></span> **Inverter** 

**Dell™ Inspiron™ One 19 Szervizelési kézikönyv** 

- **Az inverter eltávolítása**
- [Az inverter visszaszerelése](#page-25-1)
- FIGYELEM! A számítógép belsejében végzett munka előtt olvassa el figyelmesen a számítógéphez mellékelt biztonsági tudnivalókat. További<br>biztonsági útmutatásokat az előírásoknak való megfelelőséget ismertető www.dell.com/re
- **VIGYÁZAT! A számítógépen csak hivatalos szakember végezhet javításokat. A Dell™ engedélye nélkül végzett szerviztevékenységre a garanciavállalás nem vonatkozik.**
- VIGYAZAT! Az elektrosztatikus kisülés elkerülése érdekében, földelje magát csuklóra erősíthető földelőkábellel vagy úgy, hogy rendszeresen<br>festetlen fém felülethez ér (például a számítógép csatlakozóihoz).

### <span id="page-24-1"></span>**Az inverter eltávolítása**

- 1. Kövesse a El[őkészületek](file:///C:/data/systems/InsOne19/hu/sm/before.htm#wp1180557) című fejezetben olvasható utasításokat.
- 2. Vegye le az I/O fedelet (lásd: [Az I/O fedél eltávolítása](file:///C:/data/systems/InsOne19/hu/sm/io_cover.htm#wp1181768)).
- 3. Távolítsa el a számítógép állványt (lásd: **A számítógépállvány leszerelése**).
- 4. Távolítsa el az optikai meghajtót (lásd: [Az optikai meghajtó eltávolítása](file:///C:/data/systems/InsOne19/hu/sm/odd.htm#wp1182994)).
- 5. Távolítsa el a díszburkolatot (lásd: [A díszburkolat eltávolítása](file:///C:/data/systems/InsOne19/hu/sm/assy_dec.htm#wp1181825)).
- 6. Távolítsa el a hangszórófedelet (lásd: [A hangszóróburkolat eltávolítása](file:///C:/data/systems/InsOne19/hu/sm/dummy_mo.htm#wp1182062)).
- 7. Távolítsa el a kijelzőelőlapot (lásd: A kijelzőel[őlap eltávolítása](file:///C:/data/systems/InsOne19/hu/sm/display_.htm#wp1181511)).
- 8. Távolítsa el a hátsó burkolatot (lásd: [A hátsó burkolat eltávolítása](file:///C:/data/systems/InsOne19/hu/sm/back_cvr.htm#wp1181511)).
- 9. Távolítsa el a két csavart amelyek az inverter lemezt az alaplap védőlemezhez rögzítik.
- 10. Távolítsa el az inverter lemezt a számítógépből.

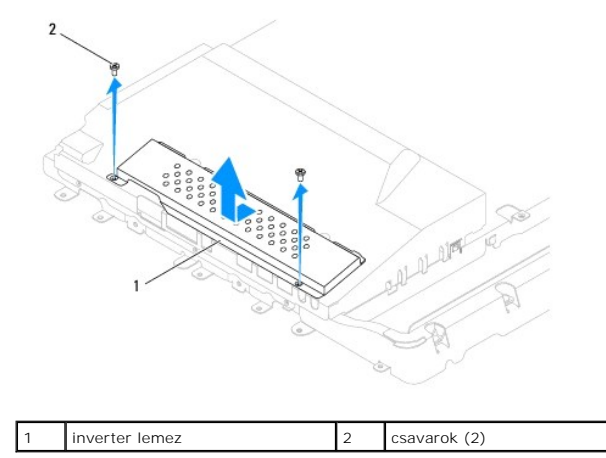

- 11. Válassza le az inverter kábelét és a képernyő kábeleit az inverteren lévő csatlakozókról.
- 12. Távolítsa el a két csavart amelyek az invertert az alaplap védőlemezhez rögzítik.
- 13. Emelje le az invertert az alaplap védőlemezről.

<span id="page-25-0"></span>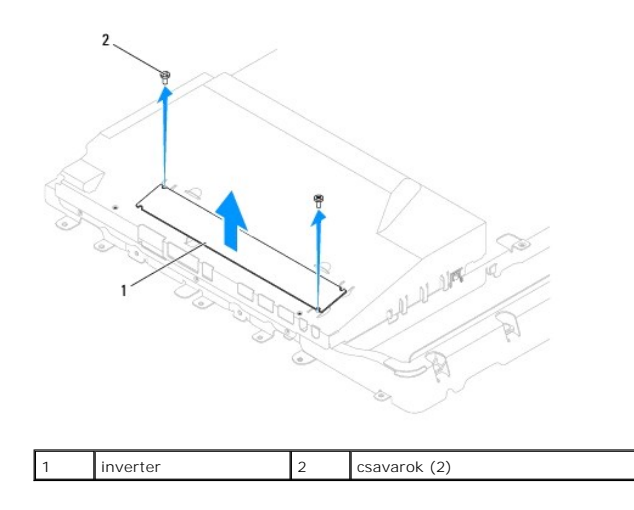

### <span id="page-25-1"></span>**Az inverter visszaszerelése**

- 1. Kövesse a El[őkészületek](file:///C:/data/systems/InsOne19/hu/sm/before.htm#wp1180557) című fejezetben olvasható utasításokat.
- 2. Igazítsa az inverteren lévő csavarhelyeket az alaplap védőlemezén található csavarhelyekhez. Szerelje vissza a két csavart amelyek az invertert az alaplap védőlemezhez rögzítik.
- 3. Csatlakoztassa az inverter kábelét és a képernyő kábeleit az inverteren lévő csatlakozókra.
- 4. Csúsztassa az inverter lemezen található füleket az alaplap védőlemezén található résekbe. Szerelje vissza a két csavart, amelyek az inverter lemezt az alaplap védőlemezére rögzítik.
- 5. Szerelje vissza a hátsó burkolatot (lásd: [A hátsó burkolat visszaszerelése](file:///C:/data/systems/InsOne19/hu/sm/back_cvr.htm#wp1181645)).
- 6. Helyezze vissza a kijelzőelőlapot (lásd: A képernyőel[őlap visszahelyezése](file:///C:/data/systems/InsOne19/hu/sm/display_.htm#wp1181645)).
- 7. Helyezze vissza a hangszórófedelet (lásd: [A hangszóróburkolat visszahelyezése](file:///C:/data/systems/InsOne19/hu/sm/dummy_mo.htm#wp1182024)).
- 8. Helyezze vissza a díszburkolatot (lásd: [A díszburkolat visszahelyezése](file:///C:/data/systems/InsOne19/hu/sm/assy_dec.htm#wp1182329)).
- 9. Helyezze vissza az optikai meghajtót (lásd: [Az optikai meghajtó visszahelyezése](file:///C:/data/systems/InsOne19/hu/sm/odd.htm#wp1183406)).
- 10. Helyezze vissza a számítógépállványt (lásd: **[A számítógépállvány felszerelése](file:///C:/data/systems/InsOne19/hu/sm/stand.htm#wp1181135)**).
- 11. Helyezze vissza az I/O burkolatot (lásd: [Az I/O fedél visszahelyezése](file:///C:/data/systems/InsOne19/hu/sm/io_cover.htm#wp1181791)).
- VIGYAZAT! Mielőtt bekapcsolná a számítógépet, helyezzen vissza minden csavart és győződjön meg, hogy nem maradt eltévedt csavar a<br>számítógép belsejében. A számítógép belsejében maradt, vissza nem helyezett csavarok károsít

12. Csatlakoztassa a számítógépet és a csatlakozó berendezéseket az elektromos hálózathoz, majd kapcsolja be azokat.

[Vissza a Tartalomjegyzék oldalra](file:///C:/data/systems/InsOne19/hu/sm/index.htm)

<span id="page-26-0"></span> **I/O keret Dell™ Inspiron™ One 19 Szervizelési kézikönyv** 

Az I/O keret eltávolítása

4z I/O keret vissz

- FIGYELEM! A számítógép belsejében végzett munka előtt olvassa el figyelmesen a számítógéphez mellékelt biztonsági tudnivalókat. További<br>biztonsági útmutatásokat az előírásoknak való megfelelőséget ismertető www.dell.com/re
- **VIGYÁZAT! A számítógépen csak hivatalos szakember végezhet javításokat. A Dell™ engedélye nélkül végzett szerviztevékenységre a garanciavállalás nem vonatkozik.**
- VIGYAZAT! Az elektrosztatikus kisülés elkerülése érdekében, földelje magát csuklóra erősíthető földelőkábellel vagy úgy, hogy rendszeresen<br>festetlen fém felülethez ér (például a számítógép csatlakozóihoz).

### <span id="page-26-1"></span>**Az I/O keret eltávolítása**

- 1. Kövesse a El[őkészületek](file:///C:/data/systems/InsOne19/hu/sm/before.htm#wp1180557) című fejezetben olvasható utasításokat.
- 2. Vegye le az I/O fedelet (lásd: [Az I/O fedél eltávolítása](file:///C:/data/systems/InsOne19/hu/sm/io_cover.htm#wp1181768)).
- 3. Távolítsa el a számítógép állványt (lásd: **A számítógépállvány leszerelése**).
- 4. Távolítsa el az optikai meghajtót (lásd: [Az optikai meghajtó eltávolítása](file:///C:/data/systems/InsOne19/hu/sm/odd.htm#wp1182994)).
- 5. Távolítsa el a díszburkolatot (lásd: [A díszburkolat eltávolítása](file:///C:/data/systems/InsOne19/hu/sm/assy_dec.htm#wp1181825)).
- 6. Távolítsa el a hangszórófedelet (lásd: [A hangszóróburkolat eltávolítása](file:///C:/data/systems/InsOne19/hu/sm/dummy_mo.htm#wp1182062)).
- 7. Távolítsa el a kijelzőelőlapot (lásd: A kijelzőel[őlap eltávolítása](file:///C:/data/systems/InsOne19/hu/sm/display_.htm#wp1181511)).
- 8. Távolítsa el a hátsó burkolatot (lásd: *[A hátsó burkolat eltávolítása](file:///C:/data/systems/InsOne19/hu/sm/back_cvr.htm#wp1181511)*).
- 9. Távolítsa el a négy csavart, amelyek az I/O keretet rögzítik a számítógépházhoz.
- 10. Az I/O keret erős húzása nélkül fordítsa el az I/O keretet, hogy hozzáférjen az I/O kártya kábelcsatlakozóihoz.
- 11. Húzzon ki minden kábelt az I/O kártyából.
- 12. Emelje ki az I/O keretet a számítógépből.

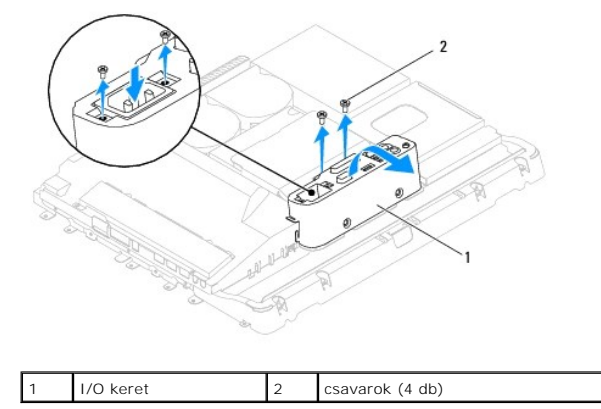

### <span id="page-26-2"></span>**Az I/O keret visszaszerelése**

- 1. Kövesse a El[őkészületek](file:///C:/data/systems/InsOne19/hu/sm/before.htm#wp1180557) című fejezetben olvasható utasításokat.
- 2. Csatlakoztasson minden az I/O kártyához csatlakozó kábelt.
- 3. Igazítsa össze az I/O kereten lévő csavarfuratokat a számítógépházon lévőkkel. Szerelje vissza a négy csavart amelyek az I/O keretet rögzítik a számítógépházhoz.
- 4. Szerelje vissza a hátsó burkolatot (lásd: [A hátsó burkolat visszaszerelése](file:///C:/data/systems/InsOne19/hu/sm/back_cvr.htm#wp1181645)).
- 5. Helyezze vissza a kijelzőelőlapot (lásd: A képernyőel[őlap visszahelyezése](file:///C:/data/systems/InsOne19/hu/sm/display_.htm#wp1181645)).
- 6. Helyezze vissza a hangszórófedelet (lásd: **[A hangszóróburkolat visszahelyezése](file:///C:/data/systems/InsOne19/hu/sm/dummy_mo.htm#wp1182024)**).
- 7. Helyezze vissza a díszburkolatot (lásd: [A díszburkolat visszahelyezése](file:///C:/data/systems/InsOne19/hu/sm/assy_dec.htm#wp1182329)).
- 8. Helyezze vissza az optikai meghajtót (lásd: [Az optikai meghajtó visszahelyezése](file:///C:/data/systems/InsOne19/hu/sm/odd.htm#wp1183406)).
- 9. Helyezze vissza a számítógépállványt (lásd: **[A számítógépállvány felszerelése](file:///C:/data/systems/InsOne19/hu/sm/stand.htm#wp1181135)**).
- 10. Helyezze vissza az I/O burkolatot (lásd: [Az I/O fedél visszahelyezése](file:///C:/data/systems/InsOne19/hu/sm/io_cover.htm#wp1181791)).

# VIGYAZAT! Mielőtt bekapcsolná a számítógépet, helyezzen vissza minden csavart és győződjön meg, hogy nem maradt eltévedt csavar a<br>számítógép belsejében. A számítógép belsejében maradt, vissza nem helyezett csavarok károsít

11. Csatlakoztassa a számítógépet és a csatlakozó berendezéseket az elektromos hálózathoz, majd kapcsolja be azokat.

<span id="page-28-0"></span> **I/O kártya** 

**Dell™ Inspiron™ One 19 Szervizelési kézikönyv** 

[I/O kártya eltávolítása](#page-28-1) 

**42 I/O kártya visszahely** 

- FIGYELEM! A számítógép belsejében végzett munka előtt olvassa el figyelmesen a számítógéphez mellékelt biztonsági tudnivalókat. További<br>biztonsági útmutatásokat az előírásoknak való megfelelőséget ismertető www.dell.com/re
- **VIGYÁZAT! A számítógépen csak hivatalos szakember végezhet javításokat. A Dell™ engedélye nélkül végzett szerviztevékenységre a garanciavállalás nem vonatkozik.**
- VIGYAZAT! Az elektrosztatikus kisülés elkerülése érdekében, földelje magát csuklóra erősíthető földelőkábellel vagy úgy, hogy rendszeresen<br>festetlen fém felülethez ér (például a számítógép csatlakozóihoz).

# <span id="page-28-1"></span>**I/O kártya eltávolítása**

- 1. Kövesse a El[őkészületek](file:///C:/data/systems/InsOne19/hu/sm/before.htm#wp1180557) című fejezetben olvasható utasításokat.
- 2. Vegye le az I/O fedelet (lásd: [Az I/O fedél eltávolítása](file:///C:/data/systems/InsOne19/hu/sm/io_cover.htm#wp1181768)).
- 3. Távolítsa el a számítógép állványt (lásd: **A számítógépállvány leszerelése**).
- 4. Távolítsa el az optikai meghajtót (lásd: [Az optikai meghajtó eltávolítása](file:///C:/data/systems/InsOne19/hu/sm/odd.htm#wp1182994)).
- 5. Távolítsa el a díszburkolatot (lásd: [A díszburkolat eltávolítása](file:///C:/data/systems/InsOne19/hu/sm/assy_dec.htm#wp1181825)).
- 6. Távolítsa el a hangszórófedelet (lásd: [A hangszóróburkolat eltávolítása](file:///C:/data/systems/InsOne19/hu/sm/dummy_mo.htm#wp1182062)).
- 7. Távolítsa el a kijelzőelőlapot (lásd: A kijelzőel[őlap eltávolítása](file:///C:/data/systems/InsOne19/hu/sm/display_.htm#wp1181511)).
- 8. Távolítsa el a hátsó burkolatot (lásd: *[A hátsó burkolat eltávolítása](file:///C:/data/systems/InsOne19/hu/sm/back_cvr.htm#wp1181511)*).
- 9. Vegye le az I/O keretet (lásd: [Az I/O keret eltávolítása](file:///C:/data/systems/InsOne19/hu/sm/io_brack.htm#wp1181616)).
- 10. Egy hatszögletű csavarhúzó segítségével távolítsa el az I/O kártyát az I/O kerethez rögzítő négy csavart.

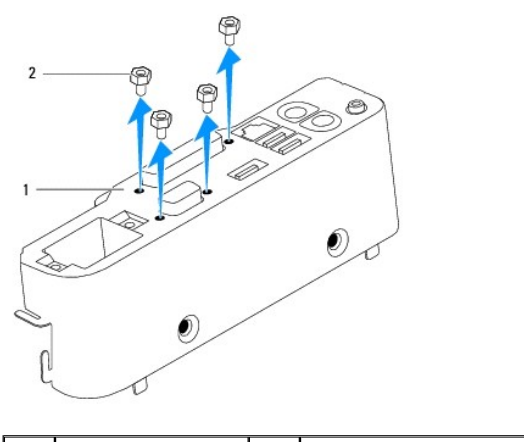

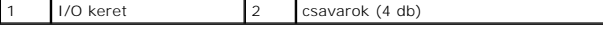

11. Csúsztassa ki az I/O kártyát a számítógépből.

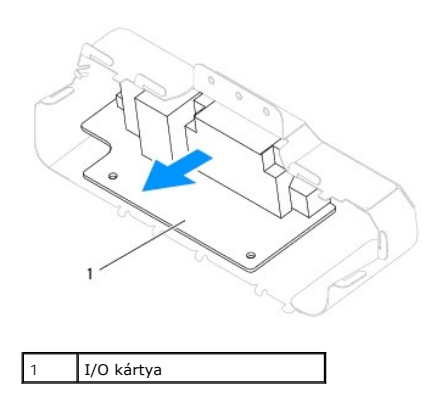

# <span id="page-29-0"></span>**Az I/O kártya visszahelyezése**

- 1. Kövesse a El[őkészületek](file:///C:/data/systems/InsOne19/hu/sm/before.htm#wp1180557) című fejezetben olvasható utasításokat.
- 2. Igazítsa össze az I/O kártyán lévő csavarfuratokat az I/O kereten lévőkkel. Szerelje vissza a négy csavart, amelyek az I/O kártyát rögzítik az I/O kerethez.
- 3. Szerelje vissza az I/O keretet (lásd: [Az I/O keret visszaszerelése](file:///C:/data/systems/InsOne19/hu/sm/io_brack.htm#wp1182037)).
- 4. Szerelje vissza a hátsó burkolatot (lásd: [A hátsó burkolat visszaszerelése](file:///C:/data/systems/InsOne19/hu/sm/back_cvr.htm#wp1181645)).
- 5. Helyezze vissza a kijelzőelőlapot (lásd: A képernyőel[őlap visszahelyezése](file:///C:/data/systems/InsOne19/hu/sm/display_.htm#wp1181645)).
- 6. Helyezze vissza a hangszórófedelet (lásd: [A hangszóróburkolat visszahelyezése](file:///C:/data/systems/InsOne19/hu/sm/dummy_mo.htm#wp1182024)).
- 7. Helyezze vissza a díszburkolatot (lásd: [A díszburkolat visszahelyezése](file:///C:/data/systems/InsOne19/hu/sm/assy_dec.htm#wp1182329)).
- 8. Helyezze vissza az optikai meghajtót (lásd: [Az optikai meghajtó visszahelyezése](file:///C:/data/systems/InsOne19/hu/sm/odd.htm#wp1183406)).
- 9. Helyezze vissza a számítógépállványt (lásd: [A számítógépállvány felszerelése](file:///C:/data/systems/InsOne19/hu/sm/stand.htm#wp1181135)).
- 10. Helyezze vissza az I/O burkolatot (lásd: [Az I/O fedél visszahelyezése](file:///C:/data/systems/InsOne19/hu/sm/io_cover.htm#wp1181791)).
- VIGYAZAT! Mielőtt bekapcsolná a számítógépet, helyezzen vissza minden csavart és győződjön meg, hogy nem maradt eltévedt csavar a<br>számítógép belsejében. A számítógép belsejében maradt, vissza nem helyezett csavarok károsít

11. Csatlakoztassa a számítógépet és a csatlakozó berendezéseket az elektromos hálózathoz, majd kapcsolja be azokat.

# <span id="page-30-0"></span> **I/O fedél**

**Dell™ Inspiron™ One 19 Szervizelési kézikönyv** 

- [Az I/O fedél eltávolítása](#page-30-1)
- [Az I/O fedél visszahelyezése](#page-30-2)
- FIGYELEM! A számítógép belsejében végzett munka előtt olvassa el figyelmesen a számítógéphez mellékelt biztonsági tudnivalókat. További<br>biztonsági útmutatásokat az előírásoknak való megfelelőséget ismertető www.dell.com/re
- **FIGYELEM! Az elektromos áramütés elkerülése érdekében az I/O fedél eltávolítása előtt mindig húzza ki a tápkábelt.**
- **VIGYÁZAT! A számítógépen csak hivatalos szakember végezhet javításokat. A Dell™ engedélye nélkül végzett szerviztevékenységre a garanciavállalás nem vonatkozik.**
- VIGYAZAT! Az elektrosztatikus kisülés elkerülése érdekében, földelje magát csuklóra erősíthető földelőkábellel vagy úgy, hogy rendszeresen<br>festetlen fém felülethez ér (például a számítógép csatlakozóihoz).
- **VIGYÁZAT! Győződjön meg arról, hogy elégséges hely áll rendelkezésére az asztalon az eltávolított számítógép oldallapnak (legalább 30 cm).**

# <span id="page-30-1"></span>**Az I/O fedél eltávolítása**

- 1. Kövesse a El[őkészületek](file:///C:/data/systems/InsOne19/hu/sm/before.htm#wp1180557) című fejezetben olvasható utasításokat.
- **VIGYÁZAT! A képernyő megkarcolódásának elkerülése érdekében a számítógép kinyitása előtt a számítógépet helyezze puha ruhára vagy tiszta felületre.**
- 2. Helyezze a számítógépet az elejével lefelé egy sík felületre.
- 3. Emelje fel a számítógép állványt, hogy hozzáférjen az I/O fedélhez.
- 4. Ujjai segítségével nyomja meg az I/O fedél alján található két rögzítőkapcsot, és emelje fel az I/O fedelet, hogy kioldja az I/O fedélnek a hátsó burkolat réseiben lévő füleit.
- 5. Húzza ki az I/O fedelet a számítógépből.

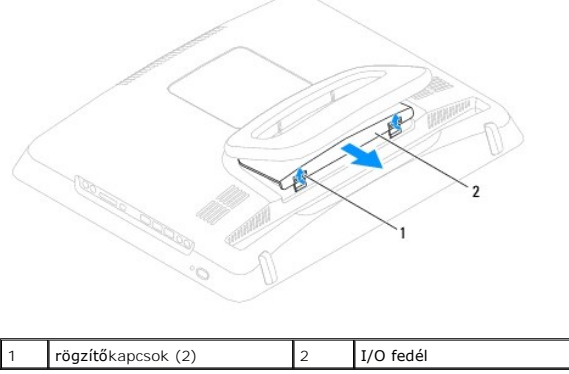

# <span id="page-30-2"></span>**Az I/O fedél visszahelyezése**

- 1. Kövesse a El[őkészületek](file:///C:/data/systems/InsOne19/hu/sm/before.htm#wp1180557) című fejezetben olvasható utasításokat.
- 2. Igazítsa az I/O fedélen található három fület a hátsó burkolaton található résekhez.
- 3. Nyomja meg az I/O fedél alján található két rögzítőkapcsot és az I/O fedél rögzítéséhez óvatosan vezesse a hátsó burkolat réseibe a két fület.
- 4. Csatlakoztassa a számítógépet és a csatlakozó berendezéseket az elektromos hálózathoz, majd kapcsolja be azokat.

#### <span id="page-32-0"></span> **Hátsó fém védőlemez Dell™ Inspiron™ One 19 Szervizelési kézikönyv**

- 
- [A hátsó fém védőlemez eltávolítása](#page-32-1)
- [A hátsó fém védőlemez visszahelyezése](#page-32-2)
- FIGYELEM! A számítógép belsejében végzett munka előtt olvassa el figyelmesen a számítógéphez mellékelt biztonsági tudnivalókat. További<br>biztonsági útmutatásokat az előírásoknak való megfelelőséget ismertető www.dell.com/re
- **VIGYÁZAT! A számítógépen csak hivatalos szakember végezhet javításokat. A Dell™ engedélye nélkül végzett szerviztevékenységre a garanciavállalás nem vonatkozik.**
- VIGYAZAT! Az elektrosztatikus kisülés elkerülése érdekében, földelje magát csuklóra erősíthető földelőkábellel vagy úgy, hogy rendszeresen<br>festetlen fém felülethez ér (például a számítógép csatlakozóihoz).

# <span id="page-32-1"></span>**A hátsó fém védőlemez eltávolítása**

- 1. Kövesse a El[őkészületek](file:///C:/data/systems/InsOne19/hu/sm/before.htm#wp1180557) című fejezetben olvasható utasításokat.
- 2. Vegye le az I/O fedelet (lásd: [Az I/O fedél eltávolítása](file:///C:/data/systems/InsOne19/hu/sm/io_cover.htm#wp1181768)).
- 3. Távolítsa el a számítógép állványt (lásd: **A számítógépállvány leszerelése**).
- 4. Távolítsa el az optikai meghajtót (lásd: [Az optikai meghajtó eltávolítása](file:///C:/data/systems/InsOne19/hu/sm/odd.htm#wp1182994)).
- 5. Távolítsa el a díszburkolatot (lásd: [A díszburkolat eltávolítása](file:///C:/data/systems/InsOne19/hu/sm/assy_dec.htm#wp1181825)).
- 6. Távolítsa el a hangszórófedelet (lásd: [A hangszóróburkolat eltávolítása](file:///C:/data/systems/InsOne19/hu/sm/dummy_mo.htm#wp1182062)).
- 7. Távolítsa el a kijelzőelőlapot (lásd: A kijelzőel[őlap eltávolítása](file:///C:/data/systems/InsOne19/hu/sm/display_.htm#wp1181511)).
- 8. Távolítsa el a hátsó burkolatot (lásd: [A hátsó burkolat eltávolítása](file:///C:/data/systems/InsOne19/hu/sm/back_cvr.htm#wp1181511)).
- 9. Vegye le az I/O keretet (lásd: [Az I/O keret eltávolítása](file:///C:/data/systems/InsOne19/hu/sm/io_brack.htm#wp1181616)).
- 10. Távolítsa el az alumíniumfólia ragasztószalagokat a hátsó fém védőlemezről.
- 11. Távolítsa el a négy csavart amelyek a hátsó védőlemezt a számítógépházhoz rögzítik.
- 12. Emelje ki a hátsó fém védőlemezt a számítógépházból.

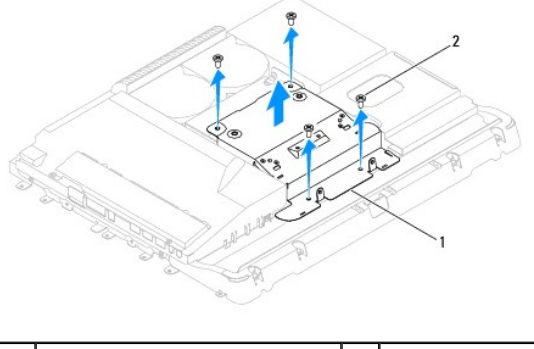

Hátsó fém védőlemez 2 csavarok (4 db)

### <span id="page-32-2"></span>**A hátsó fém védőlemez visszahelyezése**

1. Kövesse a El[őkészületek](file:///C:/data/systems/InsOne19/hu/sm/before.htm#wp1180557) című fejezetben olvasható utasításokat.

2. Igazítsa össze a hátsó fém védőlemezen lévő csavarfuratokat a számítógépházon lévőkkel. Szerelje vissza a négy csavart amelyek a hátsó védőlemezt

a számítógépházhoz rögzítik.

VIGYAZAT! Az alumíniumfólia ragasztószalagok elektromágneses árnyékolásra, valamint a részegységek földelésére szolgálnak. A hátsó fém<br>védőlemez sérülésének elkerülése érdekében a hátsó fém védőlemez visszahelyezése után r

**MEGJEGYZÉS:** Az alumíniumfólia ragasztószalagok az új hátsó fém védőlemezzel együtt kerülnek szállításra.

- 3. Helyezze el az alumíniumfólia ragasztószalagokat a hátsó fém védőlemezen.
- 4. Szerelje vissza az I/O keretet (lásd: [Az I/O keret visszaszerelése](file:///C:/data/systems/InsOne19/hu/sm/io_brack.htm#wp1182037)).
- 5. Szerelje vissza a hátsó burkolatot (lásd: [A hátsó burkolat visszaszerelése](file:///C:/data/systems/InsOne19/hu/sm/back_cvr.htm#wp1181645)).
- 6. Helyezze vissza a kijelzőelőlapot (lásd: A képernyőel[őlap visszahelyezése](file:///C:/data/systems/InsOne19/hu/sm/display_.htm#wp1181645)).
- 7. Helyezze vissza a hangszórófedelet (lásd: [A hangszóróburkolat visszahelyezése](file:///C:/data/systems/InsOne19/hu/sm/dummy_mo.htm#wp1182024)).
- 8. Helyezze vissza a díszburkolatot (lásd: [A díszburkolat visszahelyezése](file:///C:/data/systems/InsOne19/hu/sm/assy_dec.htm#wp1182329)).
- 9. Helyezze vissza az optikai meghajtót (lásd: [Az optikai meghajtó visszahelyezése](file:///C:/data/systems/InsOne19/hu/sm/odd.htm#wp1183406)).
- 10. Helyezze vissza a számítógépállványt (lásd: **[A számítógépállvány felszerelése](file:///C:/data/systems/InsOne19/hu/sm/stand.htm#wp1181135)**).
- 11. Helyezze vissza az I/O burkolatot (lásd: [Az I/O fedél visszahelyezése](file:///C:/data/systems/InsOne19/hu/sm/io_cover.htm#wp1181791)).
- VIGYAZAT! Mielőtt bekapcsolná a számítógépet, helyezzen vissza minden csavart és győződjön meg, hogy nem maradt eltévedt csavar a<br>számítógép belsejében. A számítógép belsejében maradt, vissza nem helyezett csavarok károsít
- 12. Csatlakoztassa a számítógépet és a csatlakozó berendezéseket az elektromos hálózathoz, majd kapcsolja be azokat.

# <span id="page-34-0"></span> **Memóriamodul(ok)**

**Dell™ Inspiron™ One 19 Szervizelési kézikönyv** 

- [A memóriamodul\(ok\) ekzávolítása](#page-34-1)
- [Memória modul\(ok\) cseréje](#page-34-2)
- FIGYELEM! A számítógép belsejében végzett munka előtt olvassa el figyelmesen a számítógéphez mellékelt biztonsági tudnivalókat. További<br>biztonsági útmutatásokat az előírásoknak való megfelelőséget ismertető www.dell.com/re
- **VIGYÁZAT! A számítógépen csak hivatalos szakember végezhet javításokat. A Dell™ engedélye nélkül végzett szerviztevékenységre a garanciavállalás nem vonatkozik.**

VIGYAZAT! Az elektrosztatikus kisülés elkerülése érdekében, földelje magát csuklóra erősíthető földelőkábellel vagy úgy, hogy rendszeresen<br>festetlen fém felülethez ér (például a számítógép csatlakozóihoz).

# <span id="page-34-1"></span>**A memóriamodul(ok) ekzávolítása**

- 1. Kövesse a El[őkészületek](file:///C:/data/systems/InsOne19/hu/sm/before.htm#wp1180557) című fejezetben olvasható utasításokat.
- 2. Vegye le az I/O fedelet (lásd: [Az I/O fedél eltávolítása](file:///C:/data/systems/InsOne19/hu/sm/io_cover.htm#wp1181768)).
- 3. Távolítsa el a számítógép állványt (lásd: **A számítógépállvány leszerelése**).
- 4. Távolítsa el az optikai meghajtót (lásd: [Az optikai meghajtó eltávolítása](file:///C:/data/systems/InsOne19/hu/sm/odd.htm#wp1182994)).
- 5. Távolítsa el a díszburkolatot (lásd: [A díszburkolat eltávolítása](file:///C:/data/systems/InsOne19/hu/sm/assy_dec.htm#wp1181825)).
- 6. Távolítsa el a hangszórófedelet (lásd: [A hangszóróburkolat eltávolítása](file:///C:/data/systems/InsOne19/hu/sm/dummy_mo.htm#wp1182062)).
- 7. Távolítsa el a kijelzőelőlapot (lásd: A kijelzőel[őlap eltávolítása](file:///C:/data/systems/InsOne19/hu/sm/display_.htm#wp1181511)).
- 8. Távolítsa el a hátsó burkolatot (lásd: [A hátsó burkolat eltávolítása](file:///C:/data/systems/InsOne19/hu/sm/back_cvr.htm#wp1181511)).
- 9. Vegye le az I/O keretet (lásd: [Az I/O keret eltávolítása](file:///C:/data/systems/InsOne19/hu/sm/io_brack.htm#wp1181616)).
- 10. Távolítsa el az invertert (lásd: [Az inverter eltávolítása](file:///C:/data/systems/InsOne19/hu/sm/inverter.htm#wp1182154)).
- 11. Távolítsa el az alaplap védőlemezt (lásd: [Az alaplap védőlemez eltávolítása](file:///C:/data/systems/InsOne19/hu/sm/sb_shiel.htm#wp1182154)).
- 12. Ujjbeggyel húzza szét a biztosítókapcsokat a memóriamodul mindkét végén, amíg a memóriamodul kiugrik.

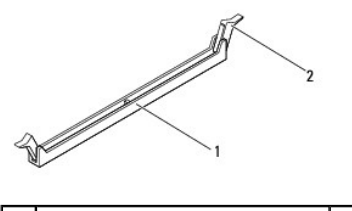

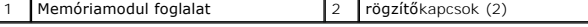

13. Vegye ki a memóriamodult a memóriamodul foglalatból.

# <span id="page-34-2"></span>**Memória modul(ok) cseréje**

- **VIGYÁZAT! Ha a memóriamodul nincs megfelelően helyre téve, a számítógép nem indul.**
- 1. Kövesse a El[őkészületek](file:///C:/data/systems/InsOne19/hu/sm/before.htm#wp1180557) című fejezetben olvasható utasításokat.
- 2. Igazítsa a memóriamodulon lévő bemetszést a memóriamodul foglalat füléhez.

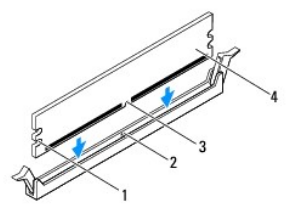

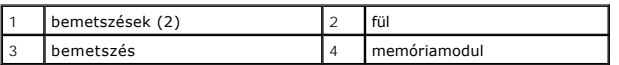

3. Addig nyomja a memóriamodult a foglalatba, amíg a helyére nem pattan. Ha a memóriamodult megfelelően helyezte be, a rögzítőkapcsok a modul két végén található bemetszésekbe illeszkednek.

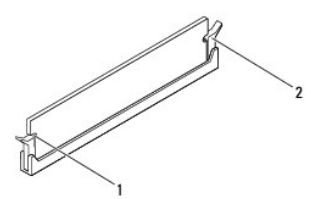

1 bemetszések (2) 2 rögzítőkapocs (a helyére pattintva)

- 4. Szerelje vissza az alaplap védőlemezt (lásd: [Az alaplap védőlemez visszaszerelése](file:///C:/data/systems/InsOne19/hu/sm/sb_shiel.htm#wp1180303)).
- 5. Szerelje vissza az invertert (lásd: [Az inverter visszaszerelése](file:///C:/data/systems/InsOne19/hu/sm/inverter.htm#wp1182690)).
- 6. Szerelje vissza az I/O keretet (lásd: [Az I/O keret visszaszerelése](file:///C:/data/systems/InsOne19/hu/sm/io_brack.htm#wp1182037)).
- 7. Szerelje vissza a hátsó burkolatot (lásd: [A hátsó burkolat visszaszerelése](file:///C:/data/systems/InsOne19/hu/sm/back_cvr.htm#wp1181645)).
- 8. Helyezze vissza a kijelzőelőlapot (lásd: A képernyőel[őlap visszahelyezése](file:///C:/data/systems/InsOne19/hu/sm/display_.htm#wp1181645)).
- 9. Helyezze vissza a hangszórófedelet (lásd: [A hangszóróburkolat visszahelyezése](file:///C:/data/systems/InsOne19/hu/sm/dummy_mo.htm#wp1182024)).
- 10. Helyezze vissza a díszburkolatot (lásd: [A díszburkolat visszahelyezése](file:///C:/data/systems/InsOne19/hu/sm/assy_dec.htm#wp1182329)).
- 11. Helyezze vissza az optikai meghajtót (lásd: [Az optikai meghajtó visszahelyezése](file:///C:/data/systems/InsOne19/hu/sm/odd.htm#wp1183406)).
- 12. Helyezze vissza a számítógépállványt (lásd: **[A számítógépállvány felszerelése](file:///C:/data/systems/InsOne19/hu/sm/stand.htm#wp1181135)**).
- 13. Helyezze vissza az I/O burkolatot (lásd: [Az I/O fedél visszahelyezése](file:///C:/data/systems/InsOne19/hu/sm/io_cover.htm#wp1181791)).
- VIGYAZAT! Mielőtt bekapcsolná a számítógépet, helyezzen vissza minden csavart és győződjön meg, hogy nem maradt eltévedt csavar a<br>számítógép belsejében. A számítógép belsejében maradt, vissza nem helyezett csavarok károsít
- 14. Csatlakoztassa a számítógépet és a csatlakozó berendezéseket az elektromos hálózathoz, majd kapcsolja be azokat.
- 15. Amikor a képernyőn megjelenik a memóriaméret megváltozását jelző üzenet, nyomja meg az <F1> billentyűt.
- 16. Jelentkezzen be a számítógépre.
- 17. A memória megfelelő behelyezésének ellenőrzéséhez kattintson a **Start** gombra, majd a ® **Vezérlőpult**® **Rendszer** lehetőségre.
- 18. Ellenőrizze a megjelenített memória (RAM) mennyiségét.

# <span id="page-36-0"></span> **Optikai meghajtó**

**Dell™ Inspiron™ One 19 Szervizelési kézikönyv** 

- [Az optikai meghajtó eltávolítása](#page-36-1)
- [Az optikai meghajtó visszahelyezése](#page-36-2)
- FIGYELEM! A számítógép belsejében végzett munka előtt olvassa el figyelmesen a számítógéphez mellékelt biztonsági tudnivalókat. További<br>biztonsági útmutatásokat az előírásoknak való megfelelőséget ismertető www.dell.com/re
- **VIGYÁZAT! A számítógépen csak hivatalos szakember végezhet javításokat. A Dell™ engedélye nélkül végzett szerviztevékenységre a garanciavállalás nem vonatkozik.**
- VIGYAZAT! Az elektrosztatikus kisülés elkerülése érdekében, földelje magát csuklóra erősíthető földelőkábellel vagy úgy, hogy rendszeresen<br>festetlen fém felülethez ér (például a számítógép csatlakozóihoz).

# <span id="page-36-1"></span>**Az optikai meghajtó eltávolítása**

- 1. Kövesse a El[őkészületek](file:///C:/data/systems/InsOne19/hu/sm/before.htm#wp1180557) című fejezetben olvasható utasításokat.
- 2. Vegye le az I/O fedelet (lásd: [Az I/O fedél eltávolítása](file:///C:/data/systems/InsOne19/hu/sm/io_cover.htm#wp1181768)).
- 3. Távolítsa el a számítógép állványt (lásd: **A számítógépállvány leszerelése**).
- 4. Távolítsa el a csavart, amely az optikai meghajtót a számítógéphez rögzíti.
- 5. Nyomja meg az optikai meghajtót, hogy kicsússzon a beépítőhelyről.
- 6. Csúsztassa ki az optikai meghajtót az optikai meghajtó helyéről.

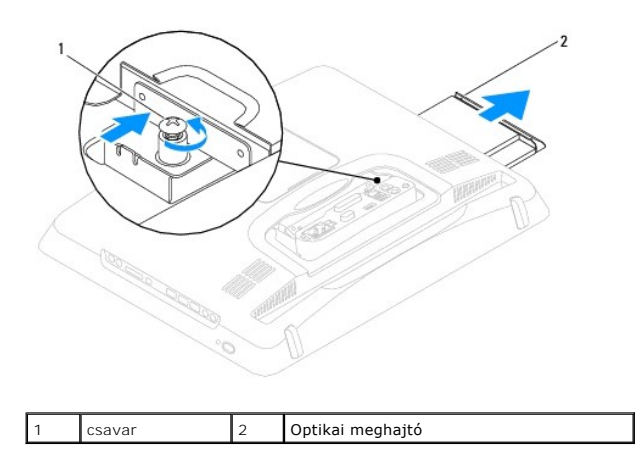

### <span id="page-36-2"></span>**Az optikai meghajtó visszahelyezése**

- 1. Kövesse a El[őkészületek](file:///C:/data/systems/InsOne19/hu/sm/before.htm#wp1180557) című fejezetben olvasható utasításokat.
- 2. Csúsztassa vissza az optikai meghajtót az optikai meghajtó beépítőhelyre.
- 3. Szerelje vissza a csavart, amely az optikai meghajtót a számítógéphez rögzíti.
- 4. Helyezze vissza a számítógépállványt (lásd: **[A számítógépállvány felszerelése](file:///C:/data/systems/InsOne19/hu/sm/stand.htm#wp1181135)**).
- 5. Helyezze vissza az I/O burkolatot (lásd: [Az I/O fedél visszahelyezése](file:///C:/data/systems/InsOne19/hu/sm/io_cover.htm#wp1181791)).
- VIGYAZAT! Mielőtt bekapcsolná a számítógépet, helyezzen vissza minden csavart és győződjön meg, hogy nem maradt eltévedt csavar a<br>számítógép belsejében. A számítógép belsejében maradt, vissza nem helyezett csavarok károsít

6. Csatlakoztassa a számítógépet és a csatlakozó berendezéseket az elektromos hálózathoz, majd kapcsolja be azokat.

<span id="page-38-0"></span> **processzor** 

**Dell™ Inspiron™ One 19 Szervizelési kézikönyv** 

**A processzor eltávolítása** 

**A processzor cseréje** 

- FIGYELEM! A számítógép belsejében végzett munka előtt olvassa el figyelmesen a számítógéphez mellékelt biztonsági tudnivalókat. További<br>biztonsági útmutatásokat az előírásoknak való megfelelőséget ismertető www.dell.com/re
- **VIGYÁZAT! A számítógépen csak hivatalos szakember végezhet javításokat. A Dell™ engedélye nélkül végzett szerviztevékenységre a garanciavállalás nem vonatkozik.**
- VIGYAZAT! Az elektrosztatikus kisülés elkerülése érdekében, földelje magát csuklóra erősíthető földelőkábellel vagy úgy, hogy rendszeresen<br>festetlen fém felülethez ér (például a számítógép csatlakozóihoz).

### <span id="page-38-1"></span>**A processzor eltávolítása**

- 1. Kövesse a El[őkészületek](file:///C:/data/systems/InsOne19/hu/sm/before.htm#wp1180557) című fejezetben olvasható utasításokat.
- 2. Vegye le az I/O fedelet (lásd: [Az I/O fedél eltávolítása](file:///C:/data/systems/InsOne19/hu/sm/io_cover.htm#wp1181768)).
- 3. Távolítsa el a számítógép állványt (lásd: **A számítógépállvány leszerelése**).
- 4. Távolítsa el az optikai meghajtót (lásd: [Az optikai meghajtó eltávolítása](file:///C:/data/systems/InsOne19/hu/sm/odd.htm#wp1182994)).
- 5. Távolítsa el a díszburkolatot (lásd: [A díszburkolat eltávolítása](file:///C:/data/systems/InsOne19/hu/sm/assy_dec.htm#wp1181825)).
- 6. Távolítsa el a hangszórófedelet (lásd: [A hangszóróburkolat eltávolítása](file:///C:/data/systems/InsOne19/hu/sm/dummy_mo.htm#wp1182062)).
- 7. Távolítsa el a kijelzőelőlapot (lásd: A kijelzőel[őlap eltávolítása](file:///C:/data/systems/InsOne19/hu/sm/display_.htm#wp1181511)).
- 8. Távolítsa el a hátsó burkolatot (lásd: [A hátsó burkolat eltávolítása](file:///C:/data/systems/InsOne19/hu/sm/back_cvr.htm#wp1181511)).
- 9. Vegye le az I/O keretet (lásd: [Az I/O keret eltávolítása](file:///C:/data/systems/InsOne19/hu/sm/io_brack.htm#wp1181616)).
- 10. Távolítsa el az invertert (lásd: [Az inverter eltávolítása](file:///C:/data/systems/InsOne19/hu/sm/inverter.htm#wp1182154)).
- 11. Távolítsa el az alaplap védőlemezt (lásd: [Az alaplap védőlemez eltávolítása](file:///C:/data/systems/InsOne19/hu/sm/sb_shiel.htm#wp1182154)).
- 12. Távolítsa el a processzor hűtőrácsát (lásd: A processzor hűt[őbordájának eltávolítása](file:///C:/data/systems/InsOne19/hu/sm/heat_sin.htm#wp1193030)).
- 13. Nyomja le és kifelé a kioldókart, hogy kiszabaduljon a rögzítőfül alól.
- 14. Nyissa fel a processzor burkolatát.

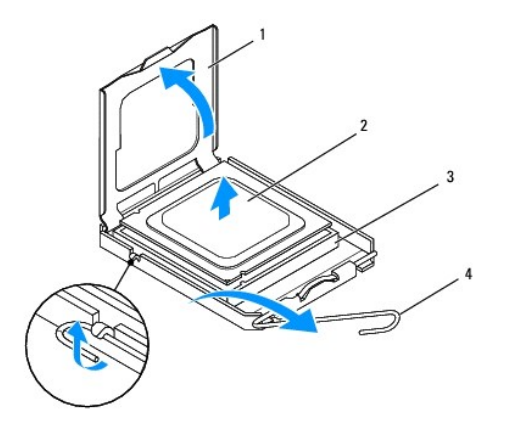

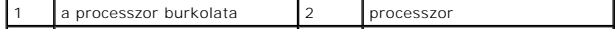

<span id="page-39-1"></span>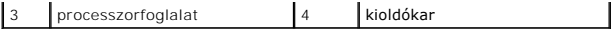

**VIGYÁZAT! A processzor eltávolítása vagy beszerelése során ne érjen a processzorfoglalatban lévő tűkhöz, és ne engedje, hogy bármilyen tárgy a foglalat tűire essen.**

15. A foglalatból való kivételhez emelje fel a processzort, és tegye félre biztos helyre.

### <span id="page-39-0"></span>**A processzor cseréje**

1. Kövesse a El[őkészületek](file:///C:/data/systems/InsOne19/hu/sm/before.htm#wp1180557) című fejezetben olvasható utasításokat.

2. Az új processzor behelyezéséhez nyissa ki a foglalat kioldókarját, hogy a foglalat készen álljon az új processzor fogadására.

#### **VIGYÁZAT! Földelje magát egy festetlen fém tárgy, vagy a számítógépállvány megérintésével.**

3. Csomagolja ki az új processzort.

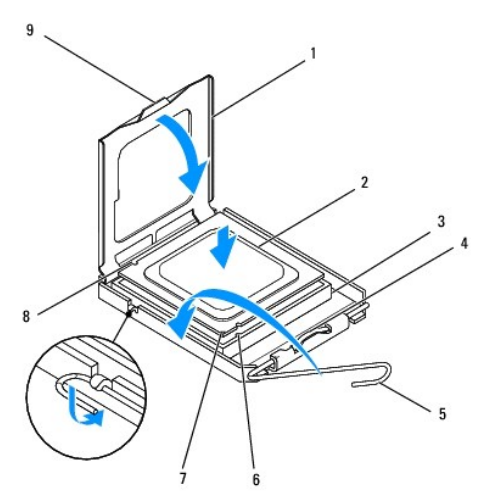

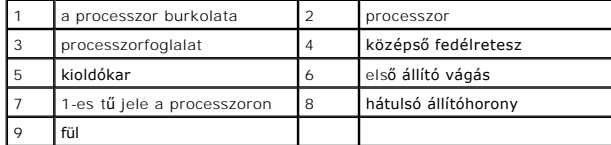

4. Győződjön meg róla, hogy a processzorfoglalat kioldókarja teljesen nyitott állapotban van.

VIGYAZAT! A foglalat érintkezői igen érzékenyek. Sérülésük elkerülése érdekében pontosan illessze a processzort a foglalatra, és túlzott erő<br>kifejtése nélkül nyomja rá. Ügyeljen arra, hogy ne érintse meg és ne hajlítsa meg

**VIGYÁZAT! A processzor nem javítható sérüléseinek elkerülése érdekében a processzort pontosan kell a foglalatba helyezni.**

- 5. Igazítsa össze az első és hátulsó állítóhornyot a processzoron és a processzor foglalaton.
- 6. Igazítsa a processzor megjelölt sarkát a processzorfoglalat megjelölt sarkához.
- 7. Óvatosan illessze a processzort a foglalatra, és győződjön meg arról, hogy a processzor pontosan illeszkedik.
- 8. Miután a processzor pontosan a helyére került, zárja le a processzor burkolatát. Győződjön meg arról, hogy a processzor fedelén lévő fül a foglalat középső fedelének retesze alatt van.
- 9. Fordítsa a processzorfoglalat kioldókarját a foglalat felé, és pattintsa a helyére a processzor rögzítéséhez.
- 10. Takarítsa le a hővezető pasztát a hűtőborda aljáról.

**VIGYÁZAT! Kizárólag friss hővezető pasztát használjon. A hővezető paszta rendkívül fontos eleme a processzor optimális működését garantáló hőátadási folyamatnak.**

11. Kenje be a processzor tetejét a hővezető pasztával.

**VIGYÁZAT! Győződjön meg arról, hogy a processzor hűtőbordájának illesztése és rögzítése megfelelő.**

- 12. Helyezze vissza a processzor hűtőbordáját (lásd: A processzor hűt[őbordájának visszahelyezése](file:///C:/data/systems/InsOne19/hu/sm/heat_sin.htm#wp1194285)).
- 13. Szerelje vissza az alaplap védőlemezt (lásd: [Az alaplap védőlemez visszaszerelése](file:///C:/data/systems/InsOne19/hu/sm/sb_shiel.htm#wp1180303)).
- 14. Szerelje vissza az invertert (lásd: [Az inverter visszaszerelése](file:///C:/data/systems/InsOne19/hu/sm/inverter.htm#wp1182690)).
- 15. Szerelje vissza az I/O keretet (lásd: [Az I/O keret visszaszerelése](file:///C:/data/systems/InsOne19/hu/sm/io_brack.htm#wp1182037)).
- 16. Szerelje vissza a hátsó burkolatot (lásd: [A hátsó burkolat visszaszerelése](file:///C:/data/systems/InsOne19/hu/sm/back_cvr.htm#wp1181645)).
- 17. Helyezze vissza a kijelzőelőlapot (lásd: A képernyőel[őlap visszahelyezése](file:///C:/data/systems/InsOne19/hu/sm/display_.htm#wp1181645)).
- 18. Helyezze vissza a hangszórófedelet (lásd: **[A hangszóróburkolat visszahelyezése](file:///C:/data/systems/InsOne19/hu/sm/dummy_mo.htm#wp1182024)**).
- 19. Helyezze vissza a díszburkolatot (lásd: [A díszburkolat visszahelyezése](file:///C:/data/systems/InsOne19/hu/sm/assy_dec.htm#wp1182329)).
- 20. Helyezze vissza az optikai meghajtót (lásd: [Az optikai meghajtó visszahelyezése](file:///C:/data/systems/InsOne19/hu/sm/odd.htm#wp1183406)).
- 21. Helyezze vissza a számítógépállványt (lásd: [A számítógépállvány felszerelése](file:///C:/data/systems/InsOne19/hu/sm/stand.htm#wp1181135)).
- 22. Helyezze vissza az I/O burkolatot (lásd: [Az I/O fedél visszahelyezése](file:///C:/data/systems/InsOne19/hu/sm/io_cover.htm#wp1181791)).
- VIGYAZAT! Mielőtt bekapcsolná a számítógépet, helyezzen vissza minden csavart és győződjön meg, hogy nem maradt eltévedt csavar a<br>számítógép belsejében. A számítógép belsejében maradt, vissza nem helyezett csavarok károsít
- 23. Csatlakoztassa a számítógépet és a csatlakozó berendezéseket az elektromos hálózathoz, majd kapcsolja be azokat.

### <span id="page-41-0"></span> **tápegység**

**Dell™ Inspiron™ One 19 Szervizelési kézikönyv** 

- [A tápegység kiszerelése](#page-41-1)
- [A tápegység beszerelése](#page-42-0)
- FIGYELEM! A számítógép belsejében végzett munka előtt olvassa el figyelmesen a számítógéphez mellékelt biztonsági tudnivalókat. További<br>biztonsági útmutatásokat az előírásoknak való megfelelőséget ismertető www.dell.com/re
- **FIGYELEM! Az elektromos áramütés vagy a mozgó ventilátorlapátok által okozott sérülések elkerülése végett mindig húzza ki a számítógép tápellátását, mielőtt kinyitná a fedelét.**
- **VIGYÁZAT! A számítógépen csak hivatalos szakember végezhet javításokat. A Dell™ engedélye nélkül végzett szerviztevékenységre a garanciavállalás nem vonatkozik.**
- **VIGYÁZAT! Az elektrosztatikus kisülés elkerülése érdekében, földelje magát csuklóra erősíthető földelőkábellel vagy úgy, hogy rendszeresen festetlen fém felülethez ér (például a számítógép csatlakozóihoz).**

### <span id="page-41-1"></span>**A tápegység kiszerelése**

- 1. Kövesse a El[őkészületek](file:///C:/data/systems/InsOne19/hu/sm/before.htm#wp1180557) című fejezetben olvasható utasításokat.
- 2. Vegye le az I/O fedelet (lásd: [Az I/O fedél eltávolítása](file:///C:/data/systems/InsOne19/hu/sm/io_cover.htm#wp1181768))
- 3. Távolítsa el a számítógép állványt (lásd: **A számítógépállvány leszerelése**).
- 4. Távolítsa el az optikai meghajtót (lásd: [Az optikai meghajtó eltávolítása](file:///C:/data/systems/InsOne19/hu/sm/odd.htm#wp1182994)).
- 5. Távolítsa el a díszburkolatot (lásd: [A díszburkolat eltávolítása](file:///C:/data/systems/InsOne19/hu/sm/assy_dec.htm#wp1181825)).
- 6. Távolítsa el a hangszórófedelet (lásd: [A hangszóróburkolat eltávolítása](file:///C:/data/systems/InsOne19/hu/sm/dummy_mo.htm#wp1182062)).
- 7. Távolítsa el a kijelzőelőlapot (lásd: A kijelzőel[őlap eltávolítása](file:///C:/data/systems/InsOne19/hu/sm/display_.htm#wp1181511)).
- 8. Távolítsa el a hátsó burkolatot (lásd: [A hátsó burkolat eltávolítása](file:///C:/data/systems/InsOne19/hu/sm/back_cvr.htm#wp1181511)).
- 9. Vegye le az I/O keretet (lásd: [Az I/O keret eltávolítása](file:///C:/data/systems/InsOne19/hu/sm/io_brack.htm#wp1181616)).
- 10. Távolítsa el a hátsó védőlemezt lásd: [A hátsó fém védőlemez eltávolítása](file:///C:/data/systems/InsOne19/hu/sm/main_cvr.htm#wp1181768)).
- 11. Távolítsa el az invertert (lásd: [Az inverter eltávolítása](file:///C:/data/systems/InsOne19/hu/sm/inverter.htm#wp1182154)).
- 12. Távolítsa el az alaplap védőlemezt (lásd: [Az alaplap védőlemez eltávolítása](file:///C:/data/systems/InsOne19/hu/sm/sb_shiel.htm#wp1182154)).
- 13. Távolítsa el a processzor hűtőrácsát (lásd: A processzor hűt[őbordájának eltávolítása](file:///C:/data/systems/InsOne19/hu/sm/heat_sin.htm#wp1193030)).
- 14. Távolítsa el a hűtőborda ventillátorokat (lásd: Hűt[őborda ventillátorok eltávolítása](file:///C:/data/systems/InsOne19/hu/sm/hs_fans.htm#wp1194608)).
- 15. Húzza le a tápegység kábelét az alaplapi csatlakozóról (PWR\_CN1). A tápegység csatlakozó elhelyezkedésével kapcsolatos további információkért lásd [Alaplapi alkatrészek](file:///C:/data/systems/InsOne19/hu/sm/technica.htm#wp1185094).
- 16. Jegyezze fel a tápegység kábel elvezetésének útvonalát, és vegye ki a kábelt a számítógépházból.
- 17. Hajtsa ki a három csavart, amely a tápegységet a számítógépházhoz rögzíti.
- 18. Tegye a tápegységet biztos helyre.

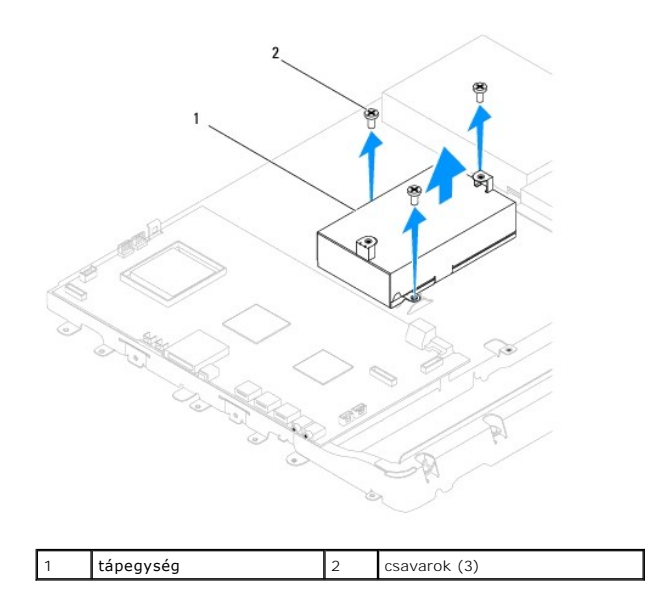

# <span id="page-42-0"></span>**A tápegység beszerelése**

- 1. Kövesse a El[őkészületek](file:///C:/data/systems/InsOne19/hu/sm/before.htm#wp1180557) című fejezetben olvasható utasításokat.
- 2. Szerelje vissza a három csavart, amely a tápegységet a számítógépházhoz rögzíti.
- 3. Vezesse el a tápegység kábelét, és csatlakoztassa az alaplap tápegység csatlakozójához (PWR\_CN1).
- 4. Szerelje vissza a hűtőborda ventillátorokat (lásd: A hűt[őborda ventillátorok visszahelyezése](file:///C:/data/systems/InsOne19/hu/sm/hs_fans.htm#wp1194147)).
- 5. Helyezze vissza a processzor hűtőbordáját (lásd: A processzor hűt[őbordájának visszahelyezése](file:///C:/data/systems/InsOne19/hu/sm/heat_sin.htm#wp1194285)).
- 6. Szerelje vissza az alaplap védőlemezt (lásd: [Az alaplap védőlemez visszaszerelése](file:///C:/data/systems/InsOne19/hu/sm/sb_shiel.htm#wp1180303)).
- 7. Szerelje vissza az invertert (lásd: [Az inverter visszaszerelése](file:///C:/data/systems/InsOne19/hu/sm/inverter.htm#wp1182690)).
- 8. Szerelje vissza a hátsó védőlemezt (lásd: [A hátsó fém védőlemez visszahelyezése](file:///C:/data/systems/InsOne19/hu/sm/main_cvr.htm#wp1181791)).
- 9. Szerelje vissza az I/O keretet (lásd: [Az I/O keret visszaszerelése](file:///C:/data/systems/InsOne19/hu/sm/io_brack.htm#wp1182037)).
- 10. Helyezze vissza a hátsó burkolatot (lásd: [A hátsó burkolat visszaszerelése](file:///C:/data/systems/InsOne19/hu/sm/back_cvr.htm#wp1181645)).
- 11. Helyezze vissza a kijelzőelőlapot (lásd: A képernyőel[őlap visszahelyezése](file:///C:/data/systems/InsOne19/hu/sm/display_.htm#wp1181645)).
- 12. Helyezze vissza a hangszórófedelet (lásd: [A hangszóróburkolat visszahelyezése](file:///C:/data/systems/InsOne19/hu/sm/dummy_mo.htm#wp1182024)).
- 13. Helyezze vissza a díszburkolatot (lásd: [A díszburkolat visszahelyezése](file:///C:/data/systems/InsOne19/hu/sm/assy_dec.htm#wp1182329)).
- 14. Helyezze vissza az optikai meghajtót (lásd: [Az optikai meghajtó visszahelyezése](file:///C:/data/systems/InsOne19/hu/sm/odd.htm#wp1183406)).
- 15. Helyezze vissza a számítógépállványt (lásd: **[A számítógépállvány felszerelése](file:///C:/data/systems/InsOne19/hu/sm/stand.htm#wp1181135)**).
- 16. Helyezze vissza az I/O burkolatot (lásd: [Az I/O fedél visszahelyezése](file:///C:/data/systems/InsOne19/hu/sm/io_cover.htm#wp1181791)).

VIGYAZAT! Mielőtt bekapcsolná a számítógépet, helyezzen vissza minden csavart és győződjön meg, hogy nem maradt eltévedt csavar a<br>számítógép belsejében. A számítógép belsejében maradt, vissza nem helyezett csavarok károsít

17. Csatlakoztassa a számítógépet és a csatlakozó berendezéseket az elektromos hálózathoz, majd kapcsolja be azokat.

### <span id="page-44-0"></span> **Alaplapi ventillátor**

**Dell™ Inspiron™ One 19 Szervizelési kézikönyv** 

- [Az alaplapi ventilátor eltávolítása](#page-44-1)
- [Az alaplapi ventillátor visszaszerelése](#page-45-0)
- FIGYELEM! A számítógép belsejében végzett munka előtt olvassa el figyelmesen a számítógéphez mellékelt biztonsági tudnivalókat. További<br>biztonsági útmutatásokat az előírásoknak való megfelelőséget ismertető www.dell.com/re
- **VIGYÁZAT! A számítógépen csak hivatalos szakember végezhet javításokat. A Dell™ engedélye nélkül végzett szerviztevékenységre a garanciavállalás nem vonatkozik.**
- VIGYAZAT! Az elektrosztatikus kisülés elkerülése érdekében, földelje magát csuklóra erősíthető földelőkábellel vagy úgy, hogy rendszeresen<br>festetlen fém felülethez ér (például a számítógép csatlakozóihoz).

# <span id="page-44-1"></span>**Az alaplapi ventilátor eltávolítása**

- 1. Kövesse a El[őkészületek](file:///C:/data/systems/InsOne19/hu/sm/before.htm#wp1180557) című fejezetben olvasható utasításokat.
- 2. Vegye le az I/O fedelet (lásd: [Az I/O fedél eltávolítása](file:///C:/data/systems/InsOne19/hu/sm/io_cover.htm#wp1181768)).
- 3. Távolítsa el a számítógép állványt (lásd: **A számítógépállvány leszerelése**).
- 4. Távolítsa el az optikai meghajtót (lásd: [Az optikai meghajtó eltávolítása](file:///C:/data/systems/InsOne19/hu/sm/odd.htm#wp1182994)).
- 5. Távolítsa el a díszburkolatot (lásd: [A díszburkolat eltávolítása](file:///C:/data/systems/InsOne19/hu/sm/assy_dec.htm#wp1181825)).
- 6. Távolítsa el a hangszórófedelet (lásd: [A hangszóróburkolat eltávolítása](file:///C:/data/systems/InsOne19/hu/sm/dummy_mo.htm#wp1182062)).
- 7. Távolítsa el a kijelzőelőlapot (lásd: A kijelzőel[őlap eltávolítása](file:///C:/data/systems/InsOne19/hu/sm/display_.htm#wp1181511)).
- 8. Távolítsa el a hátsó burkolatot (lásd: [A hátsó burkolat eltávolítása](file:///C:/data/systems/InsOne19/hu/sm/back_cvr.htm#wp1181511)).
- 9. Vegye le az I/O keretet (lásd: [Az I/O keret eltávolítása](file:///C:/data/systems/InsOne19/hu/sm/io_brack.htm#wp1181616)).
- 10. Távolítsa el az invertert (lásd: [Az inverter eltávolítása](file:///C:/data/systems/InsOne19/hu/sm/inverter.htm#wp1182154)).
- 11. Távolítsa el az alaplap védőlemezt (lásd: [Az alaplap védőlemez eltávolítása](file:///C:/data/systems/InsOne19/hu/sm/sb_shiel.htm#wp1182154)).
- 12. Fordítsa meg az alaplap védőlemezt.
- 13. Távolítsa el a két csavart amelyek az alaplapi ventillátort az alaplap védőlemezhez rögzítik.
- 14. Emelje le az alaplapi ventillátort az alaplap védőlemezről.

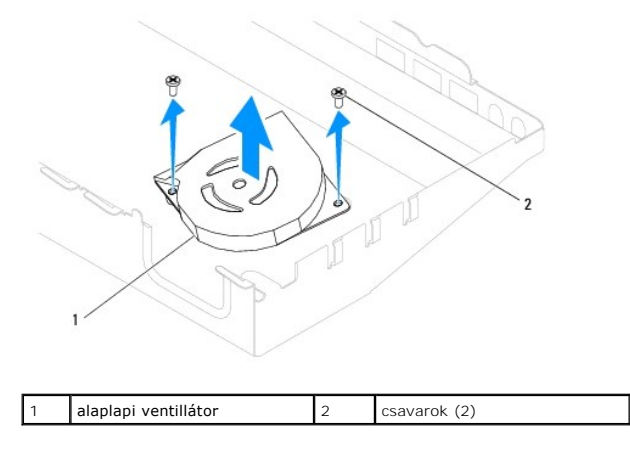

### <span id="page-45-0"></span>**Az alaplapi ventillátor visszaszerelése**

- 1. Kövesse a El[őkészületek](file:///C:/data/systems/InsOne19/hu/sm/before.htm#wp1180557) című fejezetben olvasható utasításokat.
- 2. Igazítsa az alaplapi ventillátoron lévő csavarhelyeket az alaplap védőlemezen található csavarhelyekhez.
- 3. Szerelje vissza a két csavart amelyek az alaplapi ventillátort az alaplap védőlemezhez rögzítik.
- 4. Fordítsa meg az alaplap védőlemezt.
- 5. Szerelje vissza az alaplap védőlemezt (lásd: [Az alaplap védőlemez visszaszerelése](file:///C:/data/systems/InsOne19/hu/sm/sb_shiel.htm#wp1180303)).
- 6. Szerelje vissza az invertert (lásd: [Az inverter visszaszerelése](file:///C:/data/systems/InsOne19/hu/sm/inverter.htm#wp1182690)).
- 7. Helyezze vissza az I/O keretet (lásd: [Az I/O keret visszaszerelése](file:///C:/data/systems/InsOne19/hu/sm/io_brack.htm#wp1182037)).
- 8. Helyezze vissza a hátsó burkolatot (lásd: [A hátsó burkolat visszaszerelése](file:///C:/data/systems/InsOne19/hu/sm/back_cvr.htm#wp1181645)).
- 9. Helyezze vissza a kijelzőelőlapot (lásd: A képernyőel[őlap visszahelyezése](file:///C:/data/systems/InsOne19/hu/sm/display_.htm#wp1181645)).
- 10. Helyezze vissza a hangszórófedelet (lásd: **[A hangszóróburkolat visszahelyezése](file:///C:/data/systems/InsOne19/hu/sm/dummy_mo.htm#wp1182024)**).
- 11. Helyezze vissza a díszburkolatot (lásd: [A díszburkolat visszahelyezése](file:///C:/data/systems/InsOne19/hu/sm/assy_dec.htm#wp1182329)).
- 12. Helyezze vissza az optikai meghajtót (lásd: [Az optikai meghajtó visszahelyezése](file:///C:/data/systems/InsOne19/hu/sm/odd.htm#wp1183406)).
- 13. Helyezze vissza a számítógépállványt (lásd: [A számítógépállvány felszerelése](file:///C:/data/systems/InsOne19/hu/sm/stand.htm#wp1181135)).
- 14. Helyezze vissza az I/O burkolatot (lásd: [Az I/O fedél visszahelyezése](file:///C:/data/systems/InsOne19/hu/sm/io_cover.htm#wp1181791)).

# VIGYAZAT! Mielőtt bekapcsolná a számítógépet, helyezzen vissza minden csavart és győződjön meg, hogy nem maradt eltévedt csavar a<br>számítógép belsejében. A számítógép belsejében maradt, vissza nem helyezett csavarok károsít

15. Csatlakoztassa a számítógépet és a csatlakozó berendezéseket az elektromos hálózathoz, majd kapcsolja be azokat.

# <span id="page-46-0"></span> **Alaplap védőlemez**

**Dell™ Inspiron™ One 19 Szervizelési kézikönyv** 

- [Az alaplap védőlemez eltávolítása](#page-46-1)
- [Az alaplap védőlemez visszaszerelése](#page-46-2)
- FIGYELEM! A számítógép belsejében végzett munka előtt olvassa el figyelmesen a számítógéphez mellékelt biztonsági tudnivalókat. További<br>biztonsági útmutatásokat az előírásoknak való megfelelőséget ismertető www.dell.com/re
- **VIGYÁZAT! A számítógépen csak hivatalos szakember végezhet javításokat. A Dell™ engedélye nélkül végzett szerviztevékenységre a garanciavállalás nem vonatkozik.**
- VIGYAZAT! Az elektrosztatikus kisülés elkerülése érdekében, földelje magát csuklóra erősíthető földelőkábellel vagy úgy, hogy rendszeresen<br>festetlen fém felülethez ér (például a számítógép csatlakozóihoz).

# <span id="page-46-1"></span>**Az alaplap védőlemez eltávolítása**

- 1. Kövesse a El[őkészületek](file:///C:/data/systems/InsOne19/hu/sm/before.htm#wp1180557) című fejezetben olvasható utasításokat.
- 2. Vegye le az I/O fedelet (lásd: [Az I/O fedél eltávolítása](file:///C:/data/systems/InsOne19/hu/sm/io_cover.htm#wp1181768)).
- 3. Távolítsa el a számítógép állványt (lásd: **A számítógépállvány leszerelése**).
- 4. Távolítsa el az optikai meghajtót (lásd: [Az optikai meghajtó eltávolítása](file:///C:/data/systems/InsOne19/hu/sm/odd.htm#wp1182994)).
- 5. Távolítsa el a díszburkolatot (lásd: [A díszburkolat eltávolítása](file:///C:/data/systems/InsOne19/hu/sm/assy_dec.htm#wp1181825)).
- 6. Távolítsa el a hangszórófedelet (lásd: [A hangszóróburkolat eltávolítása](file:///C:/data/systems/InsOne19/hu/sm/dummy_mo.htm#wp1182062)).
- 7. Távolítsa el a kijelzőelőlapot (lásd: A kijelzőel[őlap eltávolítása](file:///C:/data/systems/InsOne19/hu/sm/display_.htm#wp1181511)).
- 8. Távolítsa el a hátsó burkolatot (lásd: [A hátsó burkolat eltávolítása](file:///C:/data/systems/InsOne19/hu/sm/back_cvr.htm#wp1181511)).
- 9. Vegye le az I/O keretet (lásd: [Az I/O keret eltávolítása](file:///C:/data/systems/InsOne19/hu/sm/io_brack.htm#wp1181616)).
- 10. Távolítsa el az invertert (lásd: [Az inverter eltávolítása](file:///C:/data/systems/InsOne19/hu/sm/inverter.htm#wp1182154)).
- 11. Távolítsa el a három csavart, amelyek az alaplap védőlemezt a számítógépházhoz rögzítik.
- 12. Az alaplap védőlemezen található fülek rögzítésére szolgáló kapcsok kioldásával távolítsa el az alaplap védőlemezt.
- 13. Emelje ki a házból az alaplap védőlemezt.

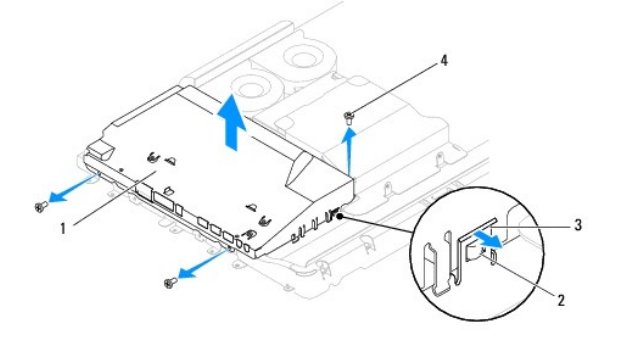

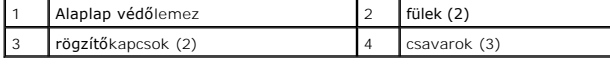

### <span id="page-46-2"></span>**Az alaplap védőlemez visszaszerelése**

- 1. Kövesse a El[őkészületek](file:///C:/data/systems/InsOne19/hu/sm/before.htm#wp1180557) című fejezetben olvasható utasításokat.
- 2. Az alaplap védőlemezen található fülek rögzítésére szolgáló biztosító kapcsok segítségével helyezze vissza az alaplap védőlemezt.
- 3. Szerelje vissza a három csavart, amelyek az alaplap védőlemezt a számítógépházhoz rögzítik.
- 4. Szerelje vissza az invertert (lásd: [Az inverter visszaszerelése](file:///C:/data/systems/InsOne19/hu/sm/inverter.htm#wp1182690)).
- 5. Szerelje vissza az I/O keretet (lásd: [Az I/O keret visszaszerelése](file:///C:/data/systems/InsOne19/hu/sm/io_brack.htm#wp1182037)).
- 6. Szerelje vissza a hátsó burkolatot (lásd: [A hátsó burkolat visszaszerelése](file:///C:/data/systems/InsOne19/hu/sm/back_cvr.htm#wp1181645)).
- 7. Helyezze vissza a kijelzőelőlapot (lásd: A képernyőel[őlap visszahelyezése](file:///C:/data/systems/InsOne19/hu/sm/display_.htm#wp1181645)).
- 8. Helyezze vissza a hangszórófedelet (lásd: [A hangszóróburkolat visszahelyezése](file:///C:/data/systems/InsOne19/hu/sm/dummy_mo.htm#wp1182024)).
- 9. Helyezze vissza a díszburkolatot (lásd: [A díszburkolat visszahelyezése](file:///C:/data/systems/InsOne19/hu/sm/assy_dec.htm#wp1182329)).
- 10. Helyezze vissza az optikai meghajtót (lásd: [Az optikai meghajtó visszahelyezése](file:///C:/data/systems/InsOne19/hu/sm/odd.htm#wp1183406)).
- 11. Helyezze vissza a számítógépállványt (lásd: **[A számítógépállvány felszerelése](file:///C:/data/systems/InsOne19/hu/sm/stand.htm#wp1181135)**).
- 12. Helyezze vissza az I/O burkolatot (lásd: [Az I/O fedél visszahelyezése](file:///C:/data/systems/InsOne19/hu/sm/io_cover.htm#wp1181791)).
- VIGYAZAT! Mielőtt bekapcsolná a számítógépet, helyezzen vissza minden csavart és győződjön meg, hogy nem maradt eltévedt csavar a<br>számítógép belsejében. A számítógép belsejében maradt, vissza nem helyezett csavarok károsít
- 13. Csatlakoztassa a számítógépet és a csatlakozó berendezéseket az elektromos hálózathoz, majd kapcsolja be azokat.

### <span id="page-48-0"></span> **Hangszórók**

**Dell™ Inspiron™ One 19 Szervizelési kézikönyv** 

- [A hangszórók kiszerelése](#page-48-1)
- **4 hangszórók visszahelyez**e
- FIGYELEM! A számítógép belsejében végzett munka előtt olvassa el figyelmesen a számítógéphez mellékelt biztonsági tudnivalókat. További<br>biztonsági útmutatásokat az előírásoknak való megfelelőséget ismertető www.dell.com/re
- **VIGYÁZAT! A számítógépen csak hivatalos szakember végezhet javításokat. A Dell™ engedélye nélkül végzett szerviztevékenységre a garanciavállalás nem vonatkozik.**
- VIGYAZAT! Az elektrosztatikus kisülés elkerülése érdekében, földelje magát csuklóra erősíthető földelőkábellel vagy úgy, hogy rendszeresen<br>festetlen fém felülethez ér (például a számítógép csatlakozóihoz).

### <span id="page-48-1"></span>**A hangszórók kiszerelése**

- 1. Kövesse a El[őkészületek](file:///C:/data/systems/InsOne19/hu/sm/before.htm#wp1180557) című fejezetben olvasható utasításokat.
- 2. Vegye le az I/O fedelet (lásd: [Az I/O fedél eltávolítása](file:///C:/data/systems/InsOne19/hu/sm/io_cover.htm#wp1181768)).
- 3. Távolítsa el a számítógép állványt (lásd: **A számítógépállvány leszerelése**).
- 4. Távolítsa el az optikai meghajtót (lásd: [Az optikai meghajtó eltávolítása](file:///C:/data/systems/InsOne19/hu/sm/odd.htm#wp1182994)).
- 5. Távolítsa el a díszburkolatot (lásd: [A díszburkolat eltávolítása](file:///C:/data/systems/InsOne19/hu/sm/assy_dec.htm#wp1181825)).
- 6. Távolítsa el a hangszórófedelet (lásd: [A hangszóróburkolat eltávolítása](file:///C:/data/systems/InsOne19/hu/sm/dummy_mo.htm#wp1182062)).
- 7. Távolítsa el a kijelzőelőlapot (lásd: A kijelzőel[őlap eltávolítása](file:///C:/data/systems/InsOne19/hu/sm/display_.htm#wp1181511)).
- 8. Távolítsa el a hátsó burkolatot (lásd: [A hátsó burkolat eltávolítása](file:///C:/data/systems/InsOne19/hu/sm/back_cvr.htm#wp1181511)).
- 9. Vegye le az I/O keretet (lásd: [Az I/O keret eltávolítása](file:///C:/data/systems/InsOne19/hu/sm/io_brack.htm#wp1181616)).
- 10. Távolítsa el az invertert (lásd: [Az inverter eltávolítása](file:///C:/data/systems/InsOne19/hu/sm/inverter.htm#wp1182154)).
- 11. Távolítsa el az alaplap védőlemezt (lásd: [Az alaplap védőlemez eltávolítása](file:///C:/data/systems/InsOne19/hu/sm/sb_shiel.htm#wp1182154)).
- 12. Válassza le a hangszóró kábelét az alaplap csatlakozóaljzatáról (SPKR1). A hangszóró csatlakozó elhelyezkedésével kapcsolatos további információkért lásd [Alaplapi alkatrészek](file:///C:/data/systems/InsOne19/hu/sm/technica.htm#wp1185094).
- 13. Szerelje ki a négy hangszórócsavart (kettő minden hangszórónál), amelyek a hangszórókat a számítógépházhoz rögzítik.

**MEGJEGYZÉS:** A kábel kiemelése előtt figyelje meg a kábel elvezetésének útját.

14. Emelje ki a hangszórókat a számítógépházból.

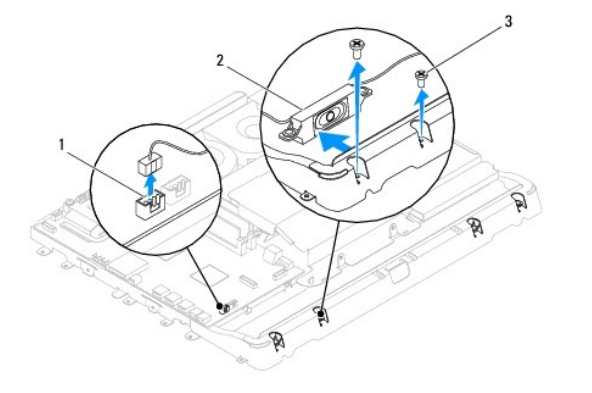

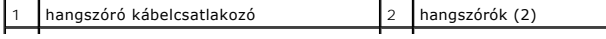

### <span id="page-49-0"></span>**A hangszórók visszahelyezése**

- 1. Kövesse a El[őkészületek](file:///C:/data/systems/InsOne19/hu/sm/before.htm#wp1180557) című fejezetben olvasható utasításokat.
- 2. Vezesse át a hangszórókábelt a kábelvezetőkön.
- 3. Csatlakoztassa a hangszóró kábelét az alaplapi csatlakozóhoz (SPKR1). A hangszóró csatlakozó elhelyezkedésével kapcsolatos további információkért lásd Alaplapi alkatrés
- 4. Szerelje vissza a négy hangszórócsavart (kettő minden hangszórónál) amelyek a hangszórókat a számítógépházhoz rögzítik.
- 5. Szerelje vissza az alaplap védőlemezt (lásd: [Az alaplap védőlemez visszaszerelése](file:///C:/data/systems/InsOne19/hu/sm/sb_shiel.htm#wp1180303)).
- 6. Szerelje vissza az invertert (lásd: [Az inverter visszaszerelése](file:///C:/data/systems/InsOne19/hu/sm/inverter.htm#wp1182690)).
- 7. Szerelje vissza az I/O keretet (lásd: [Az I/O keret visszaszerelése](file:///C:/data/systems/InsOne19/hu/sm/io_brack.htm#wp1182037)).
- 8. Szerelje vissza a hátsó burkolatot (lásd: [A hátsó burkolat visszaszerelése](file:///C:/data/systems/InsOne19/hu/sm/back_cvr.htm#wp1181645)).
- 9. Helyezze vissza a kijelzőelőlapot (lásd: A képernyőel[őlap visszahelyezése](file:///C:/data/systems/InsOne19/hu/sm/display_.htm#wp1181645)).
- 10. Helyezze vissza a hangszórófedelet (lásd: **[A hangszóróburkolat visszahelyezése](file:///C:/data/systems/InsOne19/hu/sm/dummy_mo.htm#wp1182024)**).
- 11. Helyezze vissza a díszburkolatot (lásd: [A díszburkolat visszahelyezése](file:///C:/data/systems/InsOne19/hu/sm/assy_dec.htm#wp1182329)).
- 12. Helyezze vissza az optikai meghajtót (lásd: [Az optikai meghajtó visszahelyezése](file:///C:/data/systems/InsOne19/hu/sm/odd.htm#wp1183406)).
- 13. Helyezze vissza a számítógépállványt (lásd: [A számítógépállvány felszerelése](file:///C:/data/systems/InsOne19/hu/sm/stand.htm#wp1181135)).
- 14. Helyezze vissza az I/O burkolatot (lásd: [Az I/O fedél visszahelyezése](file:///C:/data/systems/InsOne19/hu/sm/io_cover.htm#wp1181791)).
- VIGYAZAT! Mielőtt bekapcsolná a számítógépet, helyezzen vissza minden csavart és győződjön meg, hogy nem maradt eltévedt csavar a<br>számítógép belsejében. A számítógép belsejében maradt, vissza nem helyezett csavarok károsít
- 15. Csatlakoztassa a számítógépet és a csatlakozó berendezéseket az elektromos hálózathoz, majd kapcsolja be azokat.

# <span id="page-50-0"></span> **Számítógépállvány**

**Dell™ Inspiron™ One 19 Szervizelési kézikönyv** 

- [A számítógépállvány leszerelése](#page-50-1)
- **A számítógépállvány felszerelése**
- FIGYELEM! A számítógép belsejében végzett munka előtt olvassa el figyelmesen a számítógéphez mellékelt biztonsági tudnivalókat. További<br>biztonsági útmutatásokat az előírásoknak való megfelelőséget ismertető www.dell.com/re
- **VIGYÁZAT! A számítógépen csak hivatalos szakember végezhet javításokat. A Dell™ engedélye nélkül végzett szerviztevékenységre a garanciavállalás nem vonatkozik.**
- VIGYAZAT! Az elektrosztatikus kisülés elkerülése érdekében, földelje magát csuklóra erősíthető földelőkábellel vagy úgy, hogy rendszeresen<br>festetlen fém felülethez ér (például a számítógép csatlakozóihoz).

# <span id="page-50-1"></span>**A számítógépállvány leszerelése**

- 1. Kövesse a El[őkészületek](file:///C:/data/systems/InsOne19/hu/sm/before.htm#wp1180557) című fejezetben olvasható utasításokat.
- 2. Vegye le az I/O fedelet (lásd: [Az I/O fedél eltávolítása](file:///C:/data/systems/InsOne19/hu/sm/io_cover.htm#wp1181768)).
- 3. Szerelje ki a négy csavart, amik a számítógépállványt a számítógépházhoz rögzítik.
- 4. Emelje el a számítógépállványt a számítógéptől.

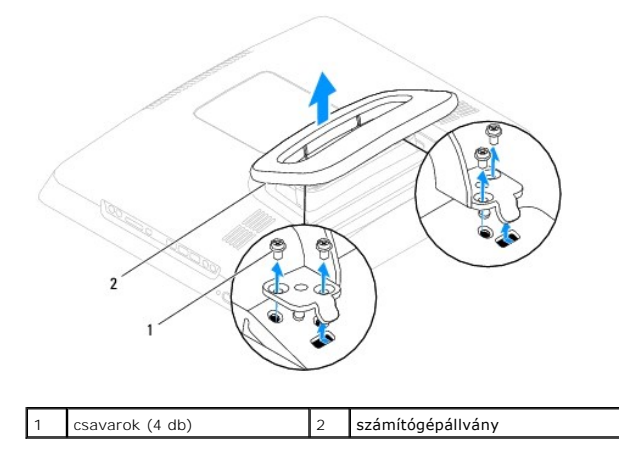

### <span id="page-50-2"></span>**A számítógépállvány felszerelése**

- 1. Kövesse a El[őkészületek](file:///C:/data/systems/InsOne19/hu/sm/before.htm#wp1180557) című fejezetben olvasható utasításokat.
- 2. Igazítsa a számítógépállványon lévő csavarhelyeket a számítógépházon található csavarhelyekhez.
- 3. Szerelje vissza a négy csavart, amelyek a számítógépállványt a számítógépházhoz rögzítik.
- 4. Helyezze vissza az I/O burkolatot (lásd: [Az I/O fedél visszahelyezése](file:///C:/data/systems/InsOne19/hu/sm/io_cover.htm#wp1181791)).

VIGYAZAT! Mielőtt bekapcsolná a számítógépet, helyezzen vissza minden csavart és győződjön meg, hogy nem maradt eltévedt csavar a<br>számítógép belsejében. A számítógép belsejében maradt, vissza nem helyezett csavarok károsít

5. Csatlakoztassa a számítógépet és a csatlakozó berendezéseket az elektromos hálózathoz, majd kapcsolja be azokat.

### <span id="page-51-0"></span> **Alaplap**

**Dell™ Inspiron™ One 19 Szervizelési kézikönyv** 

- [Az alaplap kiszerelése](#page-51-1)
- [Az alaplap cseréje](#page-52-1)
- [A szervizcímke megadása a BIOS](#page-53-0)-ban
- FIGYELEM! A számítógép belsejében végzett munka előtt olvassa el figyelmesen a számítógéphez mellékelt biztonsági tudnivalókat. További<br>biztonsági útmutatásokat az előírásoknak való megfelelőséget ismertető www.dell.com/re
- **VIGYÁZAT! A számítógépen csak hivatalos szakember végezhet javításokat. A Dell™ engedélye nélkül végzett szerviztevékenységre a garanciavállalás nem vonatkozik.**
- VIGYAZAT! Az elektrosztatikus kisülés elkerülése érdekében, földelje magát csuklóra erősíthető földelőkábellel vagy úgy, hogy rendszeresen<br>festetlen fém felülethez ér (például a számítógép csatlakozóihoz).

**VIGYÁZAT! Az alkatrészeket a szélüknél fogja, és ne érintse meg az érintkezőket.**

Az alaplap BIOS chipje tartalmazza a szervizcímkét, ami ugyanakkor a számítógépen is látható egy vonalkódos címkén. Az alaplapcserét segítő készlet<br>tartalmaz egy CD-t, amely a szervizcímke cserealaplapra való áthelyezésére

### <span id="page-51-1"></span>**Az alaplap kiszerelése**

- 1. Kövesse a El[őkészületek](file:///C:/data/systems/InsOne19/hu/sm/before.htm#wp1180557) című fejezetben olvasható utasításokat.
- 2. Vegye le az I/O fedelet (lásd: [Az I/O fedél eltávolítása](file:///C:/data/systems/InsOne19/hu/sm/io_cover.htm#wp1181768))
- 3. Távolítsa el a számítógép állványt (lásd: **A számítógépállvány leszerelése**).
- 4. Távolítsa el az optikai meghajtót (lásd: [Az optikai meghajtó eltávolítása](file:///C:/data/systems/InsOne19/hu/sm/odd.htm#wp1182994)).
- 5. Távolítsa el a díszburkolatot (lásd: [A díszburkolat eltávolítása](file:///C:/data/systems/InsOne19/hu/sm/assy_dec.htm#wp1181825)).
- 6. Távolítsa el a hangszórófedelet (lásd: [A hangszóróburkolat eltávolítása](file:///C:/data/systems/InsOne19/hu/sm/dummy_mo.htm#wp1182062)).
- 7. Távolítsa el a kijelzőelőlapot (lásd: A kijelzőel[őlap eltávolítása](file:///C:/data/systems/InsOne19/hu/sm/display_.htm#wp1181511))
- 8. Távolítsa el a hátsó burkolatot (lásd: [A hátsó burkolat eltávolítása](file:///C:/data/systems/InsOne19/hu/sm/back_cvr.htm#wp1181511)).
- 9. Vegye le az I/O keretet (lásd: [Az I/O keret eltávolítása](file:///C:/data/systems/InsOne19/hu/sm/io_brack.htm#wp1181616)).
- 10. Távolítsa el a hátsó védőlemezt (lásd: [A hátsó fém védőlemez eltávolítása](file:///C:/data/systems/InsOne19/hu/sm/main_cvr.htm#wp1181768)).
- 11. Távolítsa el az invertert (lásd: [Az inverter eltávolítása](file:///C:/data/systems/InsOne19/hu/sm/inverter.htm#wp1182154)).
- 12. Távolítsa el az alaplap védőlemezt (lásd: [Az alaplap védőlemez eltávolítása](file:///C:/data/systems/InsOne19/hu/sm/sb_shiel.htm#wp1182154))
- 13. Távolítsa el a memóriamodul(oka)t (lásd: **A memóriamodul(ok) ekzávolítása**).
- 14. Távolítsa el a Mini-Card kártyát (lásd: A Mini-[Card eltávolítása](file:///C:/data/systems/InsOne19/hu/sm/cards.htm#wp1189747)).
- 15. Távolítsa el a gombelemet (lásd: [A gombelem eltávolítása](file:///C:/data/systems/InsOne19/hu/sm/coin_bat.htm#wp1189043)).
- 16. Távolítsa el a processzor hűtőrácsát (lásd: A processzor hűt[őbordájának eltávolítása](file:///C:/data/systems/InsOne19/hu/sm/heat_sin.htm#wp1193030)).
- 17. Távolítsa el a processzort (lásd: [A processzor eltávolítása](file:///C:/data/systems/InsOne19/hu/sm/processo.htm#wp1195903)).

**MEGJEGYZÉS:** Jegyezze fel a kábelek útvonalát mielőtt lecsatlakoztatja azokat az alaplapról.

- 18. Húzza le az alaplaphoz csatlakozó kábeleket.
- 19. Távolítsa el a négy csavart amelyek az alaplapot a számítógépházhoz rögzítik.
- 20. Emelje ki az alaplapot a számítógépből.

<span id="page-52-0"></span>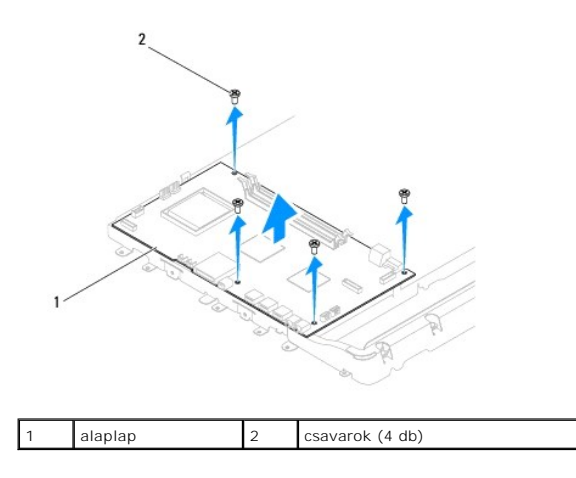

# <span id="page-52-1"></span>**Az alaplap cseréje**

- 1. Kövesse a El[őkészületek](file:///C:/data/systems/InsOne19/hu/sm/before.htm#wp1180557) című fejezetben olvasható utasításokat.
- 2. Igazítsa az alaplapon lévő csavarhelyeket a számítógépházon található csavarhelyekhez.
- 3. Szerelje vissza a négy csavart amelyek az alaplapot a számítógépházhoz rögzítik.
- 4. Csatlakoztassa a kábeleket az alaplaphoz.
- 5. Tegye vissza a processzort (lásd: [A processzor cseréje](file:///C:/data/systems/InsOne19/hu/sm/processo.htm#wp1195918)).
- 6. Helyezze vissza a processzor hűtőbordáját (lásd: A processzor hűt[őbordájának visszahelyezése](file:///C:/data/systems/InsOne19/hu/sm/heat_sin.htm#wp1194285)).
- 7. Helyezze vissza a gombelemet (lásd: [A gombelem visszahelyezése](file:///C:/data/systems/InsOne19/hu/sm/coin_bat.htm#wp1188265)).
- 8. Helyezze vissza a Mini-Card kártyát (lásd: **A Mini-[Card kártya cseréje](file:///C:/data/systems/InsOne19/hu/sm/cards.htm#wp1193712)**).
- 9. Helyezze vissza a memóriamodul(oka)t (lásd: [Memória modul\(ok\) cseréje](file:///C:/data/systems/InsOne19/hu/sm/memory.htm#wp1192236)).
- 10. Szerelje vissza az alaplap védőlemezt (lásd: [Az alaplap védőlemez visszaszerelése](file:///C:/data/systems/InsOne19/hu/sm/sb_shiel.htm#wp1180303)).
- 11. Szerelje vissza az invertert (lásd: [Az inverter visszaszerelése](file:///C:/data/systems/InsOne19/hu/sm/inverter.htm#wp1182690)).
- 12. Szerelje vissza a hátsó védőlemezt (lásd: **[A hátsó fém védőlemez visszahelyezése](file:///C:/data/systems/InsOne19/hu/sm/main_cvr.htm#wp1181791)**).
- 13. Helyezze vissza az I/O keretet (lásd: [Az I/O keret visszaszerelése](file:///C:/data/systems/InsOne19/hu/sm/io_brack.htm#wp1182037)).
- 14. Szerelje vissza a hátsó burkolatot (lásd: **A hátsó burkolat visszaszerelése**).
- 15. Helyezze vissza a kijelzőelőlapot (lásd: A képernyőel[őlap visszahelyezése](file:///C:/data/systems/InsOne19/hu/sm/display_.htm#wp1181645)).
- 16. Helyezze vissza a hangszórófedelet (lásd: **[A hangszóróburkolat visszahelyezése](file:///C:/data/systems/InsOne19/hu/sm/dummy_mo.htm#wp1182024)**).
- 17. Helyezze vissza a díszburkolatot (lásd: [A díszburkolat visszahelyezése](file:///C:/data/systems/InsOne19/hu/sm/assy_dec.htm#wp1182329)).
- 18. Helyezze vissza az optikai meghajtót (lásd: [Az optikai meghajtó visszahelyezése](file:///C:/data/systems/InsOne19/hu/sm/odd.htm#wp1183406)).
- 19. Helyezze vissza a számítógépállványt (lásd: **[A számítógépállvány felszerelése](file:///C:/data/systems/InsOne19/hu/sm/stand.htm#wp1181135)**).
- 20. Helyezze vissza az I/O burkolatot (lásd: [Az I/O fedél visszahelyezése](file:///C:/data/systems/InsOne19/hu/sm/io_cover.htm#wp1181791)).
- VIGYAZAT! Mielőtt bekapcsolná a számítógépet, helyezzen vissza minden csavart és győződjön meg, hogy nem maradt eltévedt csavar a<br>számítógép belsejében. A számítógép belsejében maradt, vissza nem helyezett csavarok károsít
- 21. Kapcsolja be a számítógépet.

<span id="page-53-1"></span>**MEGJEGYZÉS:** Miután kicserélte az alaplapot, adja meg a szervizcímkét az új alaplap BIOS-ában.

22. Gépelje be a szervizcímkét (lásd: **[A szervizcímke megadása a BIOS](#page-53-0)-** ban).

# <span id="page-53-0"></span>**A szervizcímke megadása a BIOS-ban**

- 1. Kapcsolja be a számítógépet.
- 2. Nyomja meg az <F2> gombot a POST során, hogy beléphessen a rendszer telepítő programjába.
- 3. Navigáljon a főlapra, és a **Szervizcímke beállítása** mezőbe gépelje be a szervizcímkét.

# <span id="page-54-0"></span> **Rendszerbeállító segédprogram**

**Dell™ Inspiron™ One 19 Szervizelési kézikönyv** 

- [Áttekintés](#page-54-1)
- [Elfelejtett jelszavak és CMOS beállítások törlése](#page-57-0)
- [A BIOS frissítése](#page-58-0)

# <span id="page-54-1"></span>**Áttekintés**

A rendszerbeállító segédprogramot az alábbiakra használhatja:

- l Rendszerkonfigurációs adatok módosítása hardver számítógépbe szerelését, cseréjét vagy eltávolítását követően.
- l Olyan felhasználó által választható opciókat állíthat be vagy módosíthat, mint például a felhasználói jelszó.
- l Az aktuális memóriaméret megállapítása vagy a telepített merevlemez típusának beállítása.

**VIGYÁZAT! Ha nem szakértő szintű felhasználó, ne módosítsa az itt található beállításokat. Bizonyos módosítások a számítógép hibás működését idézhetik elő.**

<span id="page-54-2"></span>**MEGJEGYZÉS:** A rendszerbeállítás módosítása előtt lehetőleg írja le a rendszerbeállítási képernyőn látható információkat későbbi felhasználás céljából.

### **Belépés a rendszerbeállító segédprogramba**

- 1. Kapcsolja be (vagy indítsa újra) a számítógépet.
- 2. Mikor a DELL™ logó megjelenik, várja meg amíg az F2 jelzés feltűnik, majd nyomja meg azonnal az <F2> billentyűt.
	- **MEGJEGYZES:** Az F2 jelzés azt jelzi, hogy a billentyűzet inicializálva van. A jelzés nagyon gyorsan megjelenhet, figyeljen, hogy időben<br>megnyomhassa az <F2> billentyűt. Ha az <F2> billentyűt az F2 jelzés megjelenése előtt sokáig vár, és az operációs rendszer emblémája, is megjelenik, akkor várjon tovább, amíg meg nem jelenik a Microsoft®Windows® asztal. Ekkor<br>kapcsolja ki a számítógépet, (lásd: <u>[A számítógép kikapcsolása](file:///C:/data/systems/InsOne19/hu/sm/before.htm#wp1180391))</u> és próbálja meg ú

#### **A System Setup (Rendszerbeállítás) képernyői**

A rendszerbeállítási képernyő a számítógép aktuális vagy megváltoztatható konfigurációs adatait jeleníti meg. A képernyőn megjelenő információk három<br>részre oszthatók: a **beállítási elem**, az aktív **súgó képernyő** és a **go** 

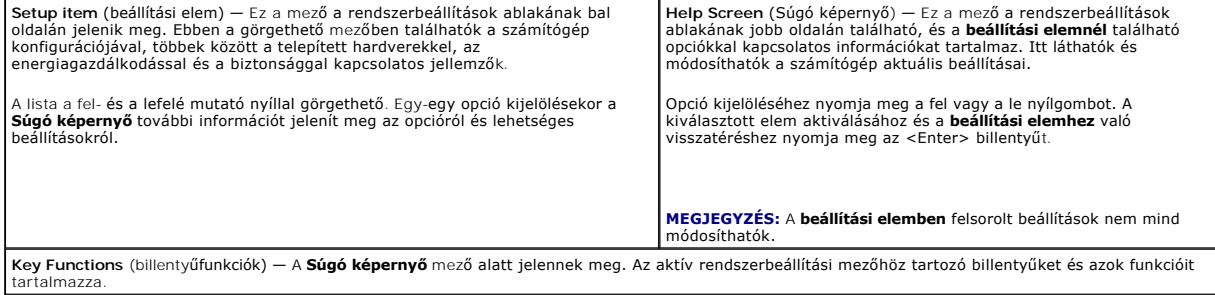

### **Rendszerbeállítási opciók**

**MEGJEGYZÉS:** A számítógéptől és a hozzá tartozó eszközöktől függően előfordulhat, hogy az alábbiakban felsorolt opciók eltérő módon jelennek meg.

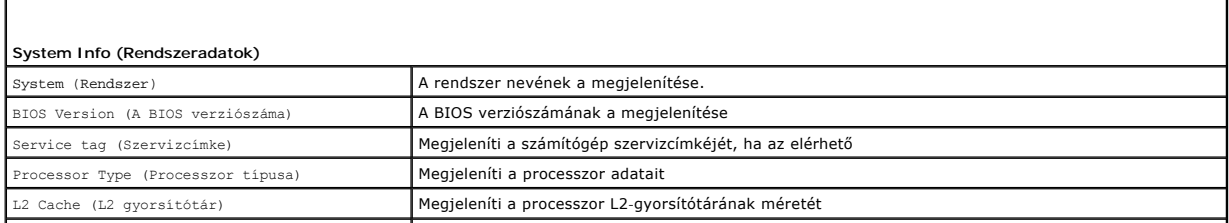

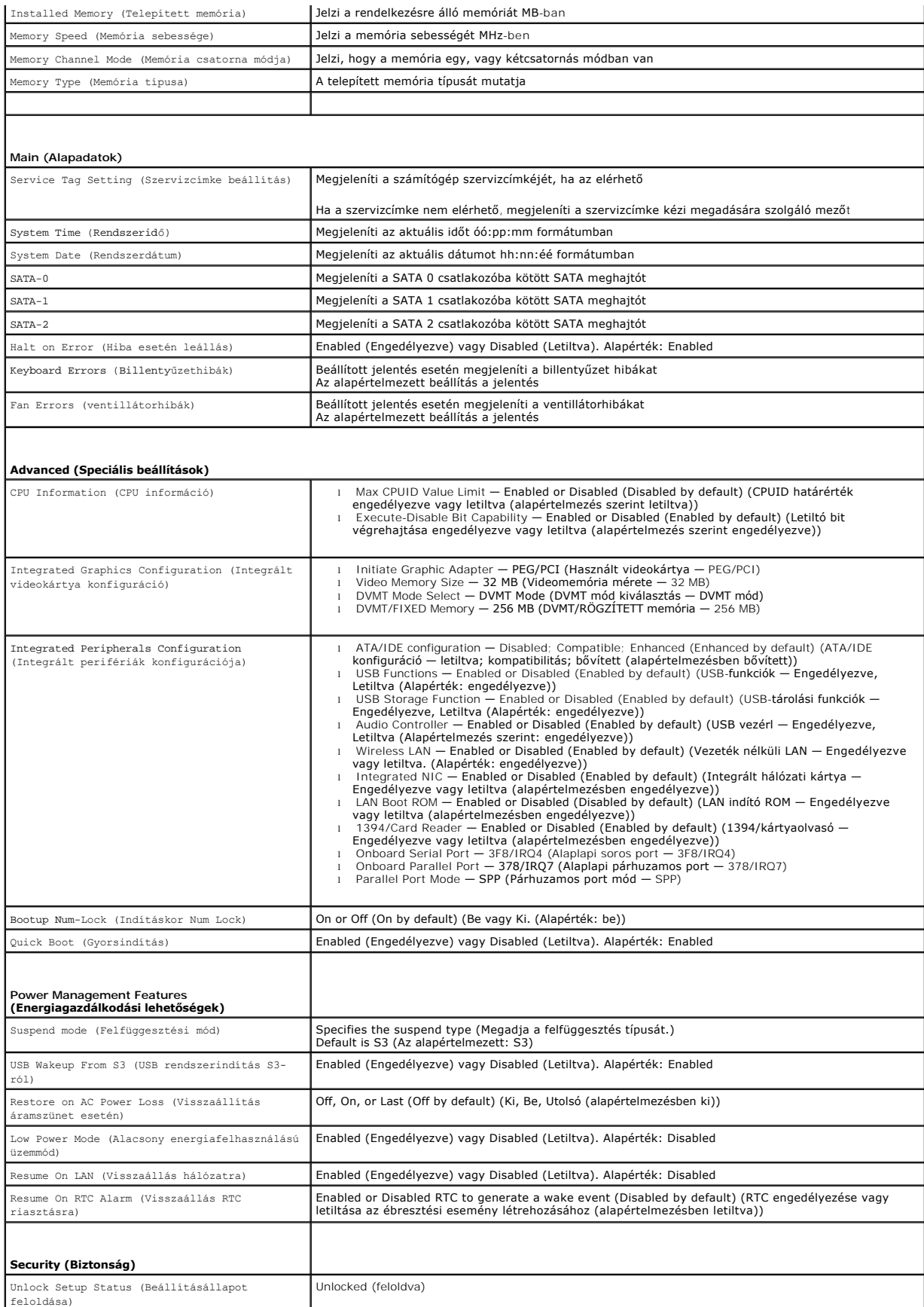

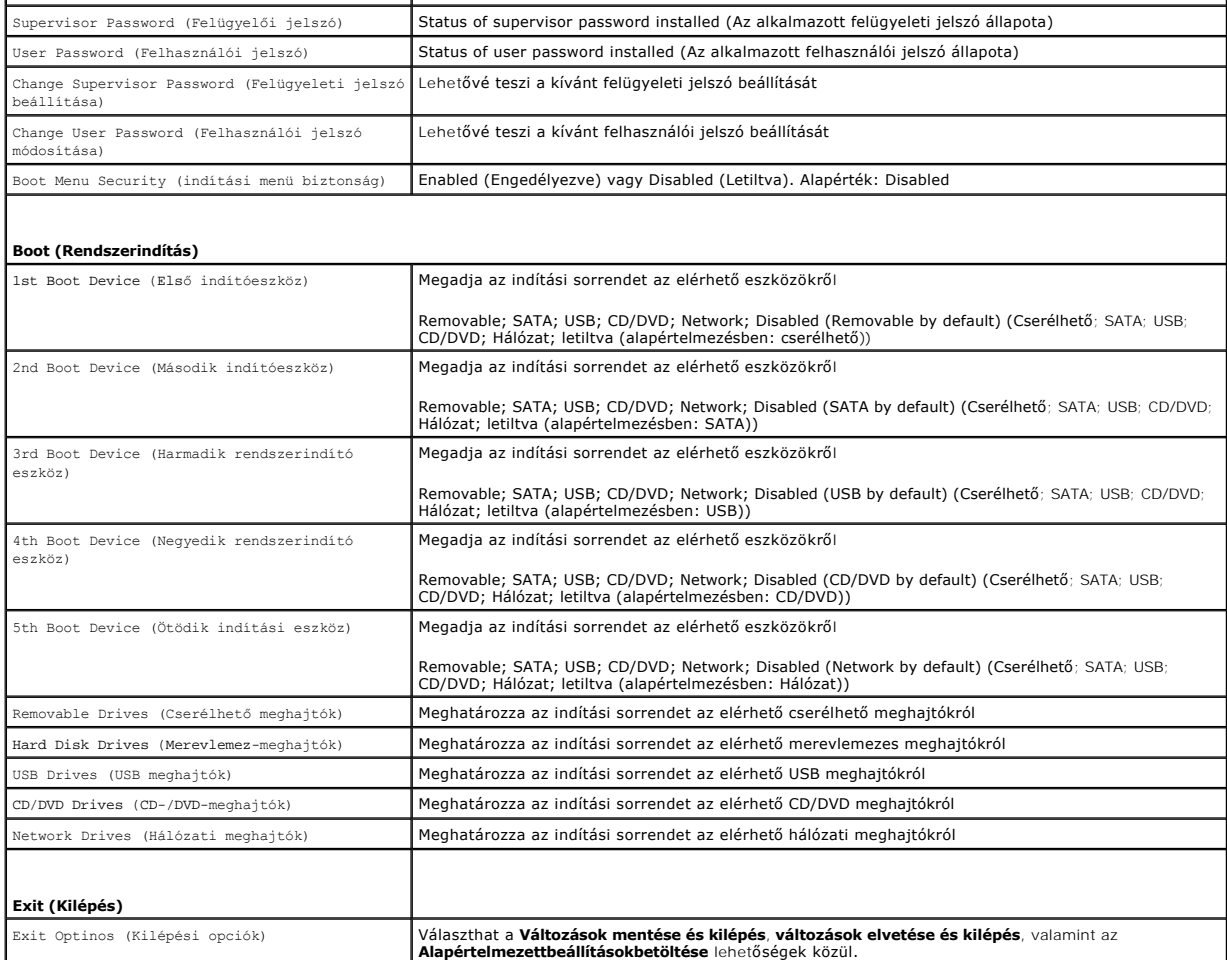

### **Boot Sequence (Indítószekvencia)**

Ez a funkció lehetővé teszi az indítási sorrend megváltoztatását.

#### **Indítási opciók**

- l **Hard Drive** (Merevlemez) A számítógép az elsődleges merevlemezről próbálja indítani a rendszert. Ha a meghajtón nincs operációs rendszer, akkor a számítógép hibaüzenetet generál.
- l **CD/DVD meghajtó** A számítógép CD/DVD-ről próbálja indítani a rendszert. Ha nincs CD/DVD a meghajtóban, vagy a CD/DVD nem tartalmaz operációs rendszert, a számítógép hibaüzenetet generál.
- l **USB Flash Device** (USB-s háttértár) Helyezze be a memóriaeszközt az USB-portba, és indítsa újra a számítógépet. Amikor a képernyő jobb alsó sarkában megjelenik az F12 = Boot Menu (F12 = Rendszerindító menü) felirat, nyomja le az <F12> billentyűt. A BIOS észleli az eszközt, és felveszi az<br>USB-háttértárat a rendszerindító menü opciói közé.

**MEGJEGYZÉS:** USB-eszközről való rendszerindításhoz az eszköznek rendszerindításra alkalmasnak kell lennie. Ezt az eszköz dokumentációjában ellenőrizheti.

#### **A rendszerindítási sorrend eseti megváltoztatása**

Itt módosíthatja a jelenlegi indítási sorrendet, például úgy, hogy a CD/DVD meghajtóról indítson, és futtassa a *Dell Diagnostics programot az Illesztőprogramok és segédprogramok* adathordozón. A diagnosztikai tesztek befejeztével visszaáll az előző rendszerindítási sorrend.

- 1. Ha USB-eszközről szeretné indítani a rendszert, csatlakoztassa az eszközt az USB-porthoz.
- 2. Kapcsolja be (vagy indítsa újra) a számítógépet.
- 3. Amikor a képernyő jobb alsó sarkában megjelenik az F2 = Setup, F12 = Boot Menu (F2 = Beállítás, F12 = Rendszerindító menü) felirat, nyomja le az

<F12> billentyűt.

Ha túl sokáig vár, és megjelenik az operációs rendszer logója, várjon tovább, amíg meg nem jelenik a Microsoft Windows asztal. Ekkor kapcsolja ki a számítógépet, és próbálja meg újból végrehajtani a műveletet.

Megjelenik a **Boot Device Menu** (Indítómenü), ebben vannak felsorolva a rendelkezésre álló indítóeszközök.

4. Az **Indító ezsköz menüből** válassza az eszközt amelyikről indítani akar.

Ha például USB-memóriakulcsról indítja a rendszert, jelölje ki az **USB Flash Device** (USB-háttértár) elemet, majd nyomja le az <Enter> billentyűt.

**MEGJEGYZÉS:** USB-eszközről való rendszerindításhoz az eszköznek rendszerindításra alkalmasnak kell lennie. Ezt az eszköz dokumentációjában ellenőrizheti.

#### **A jövőbeli rendszerindítási sorrend módosítása**

- 1. Lépjen be a rendszerbeállításba (lásd: [Belépés a rendszerbeállító segédprogramba](#page-54-2))
- 2. A nyílbillentyűkkel jelölje ki a **Boot** (Rendszerindítás) menüt, majd nyomja meg az <Enter> billentyűt a menü eléréséhez.

**MEGJEGYZÉS:** Jegyezze fel az aktuális rendszerindítási sorrendet arra az esetre, ha a későbbiekben vissza szeretné azt állítani.

- 3. A fel és le nyílbillentyűkkel tekintheti át az eszközök listájában szereplő elemeket.
- 4. A plusz (+) vagy mínusz (-) gombbal változtassa meg az eszközök indítási prioritását.

### <span id="page-57-0"></span>**Elfelejtett jelszavak és CMOS beállítások törlése**

- **FIGYELEM! Az ebben a részben ismertetett műveletek elvégzése előtt olvassa el a számítógéphez kapott biztonsági utasításokat..**
- **FIGYELEM! A számítógépet ki kell húzni az elektromos dugaszolóaljzatból a CMOS-beállítás törléséhez.**
- **VIGYÁZAT! A számítógépen csak hivatalos szakember végezhet javításokat. A Dell™ engedélye nélkül végzett szerviztevékenységre a garanciavállalás nem vonatkozik.**
- VIGYAZAT! Az elektrosztatikus kisülés elkerülése érdekében, földelje magát csuklóra erősíthető földelőkábellel vagy úgy, hogy rendszeresen<br>festetlen fém felülethez ér (például a számítógép csatlakozóihoz).
- **VIGYÁZAT! A CMOS beállítások törlése a jelszót is törli.**
- 1. Kövesse a El[őkészületek](file:///C:/data/systems/InsOne19/hu/sm/before.htm#wp1180557) című fejezetben olvasható utasításokat.
- **MEGJEGYZÉS:** A számítógépet ki kell húzni az elektromos dugaszolóaljzatból a CMOS-beállítás törléséhez.
- 2. Távolítsa el az alaplap védőlemezt (lásd: [Az alaplap védőlemez eltávolítása](file:///C:/data/systems/InsOne19/hu/sm/sb_shiel.htm#wp1182154)).
- 3. Keresse meg a 3-érintkezős CMOS csatlakozót (CMOS1) az alaplapon (lásd: [Alaplapi alkatrészek](file:///C:/data/systems/InsOne19/hu/sm/technica.htm#wp1185094)).
- 4. Vegye le a 2 tűs áthidalót a 2. és 3. tűről, majd helyezze az 1. és 2. tűre.

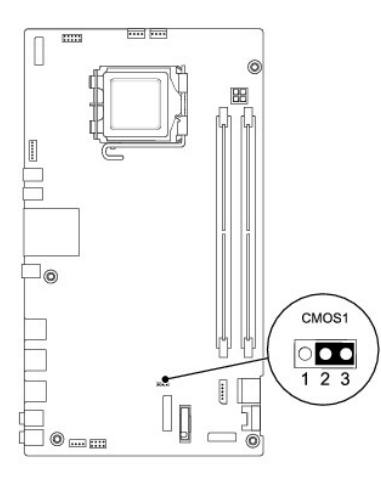

- 5. A CMOS beállítás törlődéséhez körülbelül öt másodpercet kell várnia.
- 6. Vegye le a 2 tűs áthidalót a 1. és 2. tűről, majd helyezze az 2. és 3. tűre.
- 7. Helyezze vissza az alaplap védelmezőt (lásd: [Az alaplap védőlemez visszaszerelése](file:///C:/data/systems/InsOne19/hu/sm/sb_shiel.htm#wp1180303)).
- VIGYAZAT! Mielőtt bekapcsolná a számítógépet, helyezzen vissza minden csavart és győződjön meg, hogy nem maradt eltévedt csavar a<br>számítógép belsejében. A számítógép belsejében maradt, vissza nem helyezett csavarok károsít
- 8. Csatlakoztassa a számítógépet és a berendezéseket az elektromos hálózathoz, majd kapcsolja be azokat.

### <span id="page-58-0"></span>**A BIOS frissítése**

- 1. Kapcsolja be a számítógépet.
- 2. Látogasson el a Dell Support webhelyre a **support.dell.com** címen.
- 3. Kattintson a **Drivers & Downloads** (Illesztőprogramok és letöltések)→ Select Model (Modell kiválasztása) lehetőségre.
- 4. A **Select Your Product Family** (Termékcsalád kiválasztása) listából válassza ki a termék típusát.
- 5. A **Select Your Product Line** (Termékvonal kiválasztása) listában válassza ki a termék márkáját.
- 6. A **Select Your Product Model** (Termékmodell kiválasztása) listában válassza ki a termék modellszámát.

**MEGJEGYZÉS:** Ha másik modellt választott és újra szeretné kezdeni a műveletet, kattintson a menü jobb felső sarkában lévő **Start Over** (Újrakezdem) lehetőségre.

- 7. Kattintson a **Confirm** (Megerősítés) lehetőségre.
- 8. A képernyőn megjelenik az eredmények listája. Kattintson a **BIOS** lehetőségre.
- 9. A legfrissebb BIOS fájl letöltéséhez kattintson a **Download Now** (Letöltés most) gombra. Megjelenik a **File Download** (Fájl letöltése) ablak.
- 10. A **Mentés** gombra kattintva a fájlt az asztalra mentheti. A fájl az asztalra töltődik le.
- 11. Kattintson a **Close** (Bezárás) gombra, mikor a **Download Complete** (Letöltés kész) ablak megjelenik. A fájl ikonja megjelenik az asztalon, és ugyanazt a nevet kapja, mint a letöltött BIOS frissítő fájl.
- 12. Kattintson duplán az asztalon a fájl ikonjára, és kövesse a képernyőn megjelenő eljárásokat.

[Vissza a Tartalomjegyzék oldalra](file:///C:/data/systems/InsOne19/hu/sm/index.htm)

### <span id="page-59-0"></span> **Műszaki áttekintés**

**Dell™ Inspiron™ One 19 Szervizelési kézikönyv** 

- Az Inspiron One belseje
- [Alaplapi alkatrészek](#page-59-2)
- FIGYELEM! A számítógép belsejében végzett munka előtt olvassa el figyelmesen a számítógéphez mellékelt biztonsági tudnivalókat. További<br>biztonsági útmutatásokat az előírásoknak való megfelelőséget ismertető www.dell.com/re
- **VIGYÁZAT! A számítógépen csak hivatalos szakember végezhet javításokat. A Dell™ engedélye nélkül végzett szerviztevékenységre a garanciavállalás nem vonatkozik.**
- VIGYAZAT! Az elektrosztatikus kisülés elkerülése érdekében, földelje magát csuklóra erősíthető földelőkábellel vagy úgy, hogy rendszeresen<br>festetlen fém felülethez ér (például a számítógép csatlakozóihoz).

### <span id="page-59-1"></span>**Az Inspiron One belseje**

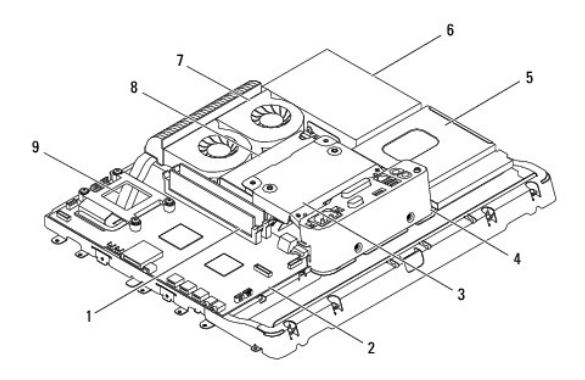

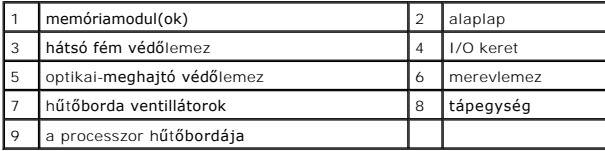

# <span id="page-59-2"></span>**Alaplapi alkatrészek**

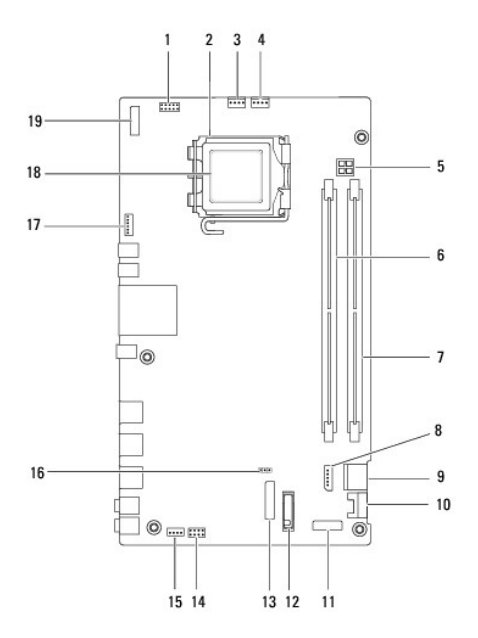

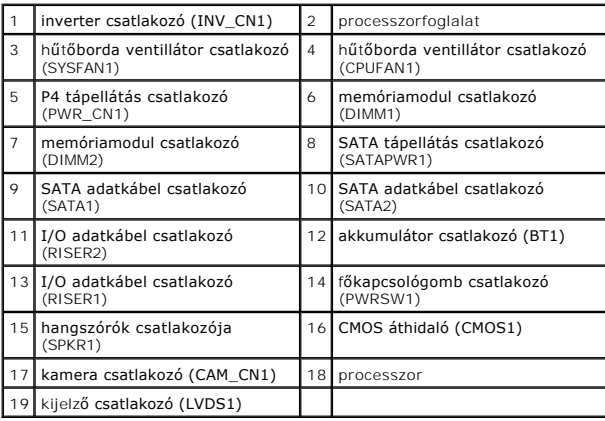

**Dell™ Inspiron™ One 19 Szervizelési kézikönyv** 

**MEGJEGYZÉS:** A MEGJEGYZÉSEK a számítógép biztonságosabb és hatékonyabb használatát elősegítő fontos tudnivalókat tartalmaznak.

**VIGYÁZAT! A FIGYELMEZTETÉS hardverhiba vagy adatvesztés lehetőségére hívja fel a figyelmet, egyben közli a probléma elkerülésének módját.** 

**A** FIGYELEM! A "FIGYELEM" jelzések esetleges tárgyi és személyi sérülésekre, illetve életveszélyre hívják fel a figyelmet.

**A dokumentumban közölt információ külön értesítés nélkül is megváltozhat. © 2009 Dell Inc. Minden jog fenntartva.**

A Dell Inc. előzetes írásos engedélye nélkül szigorúan tilos a dokumentumokat bármilyen módon sokszorosítani.

A dokumentumban használt védjegyek: *Dell, a DELL* logó, és Inspiron a Dell Inc. védjegyei; a *Microsoft, Windows, Windows Vista,* és a *Windows Vista* start gomb logó a Microsoft<br>Corporation védjegyei, vagy bejegyzett véd

A dokumentumban egyéb védjegyek és védett nevek is szerepelhetnek, amelyek a védjegyeztek cégre, edamint annak termékeire vonatkoznak. A Dell Inc.<br>elhárít minden, a sajátján kívüli védjegyekkel és márkanevekel kapcsolatban

2009. szeptember Mód. A00